# KENWOOD

## **DDX4028BT DDX4058BT DDX3028 DDX3058**

#### МОНІТОР З DVD-ПРИЙМАЧЕМ **ІНСТРУКЦІЯ З ЕКСПЛУАТАЦІЇ**

Kenwood Corporation

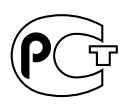

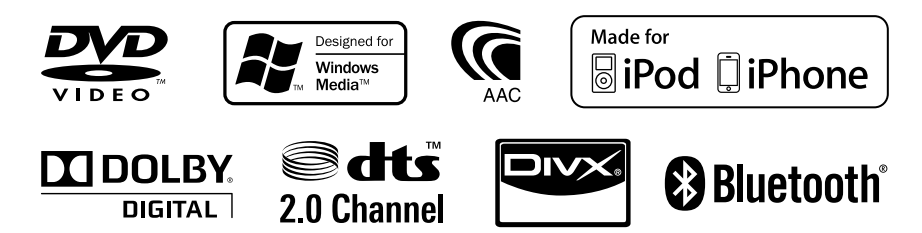

© 2010 Kenwood Corporation All Rights Reserved. LVT2200-009A (QN)

## **Зміст**

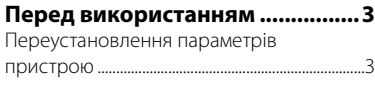

## **ПЕРЕДМОВА**

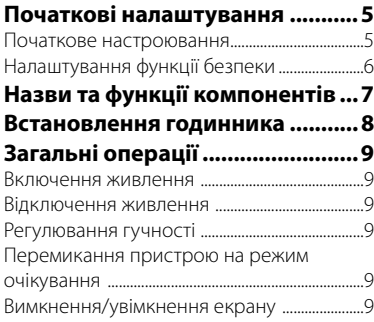

**Перемикання між екранами ...10**

## **ОПЕРАЦІЇ З ПРИСТРОЄМ (АУДІО/ВІДЕО)**

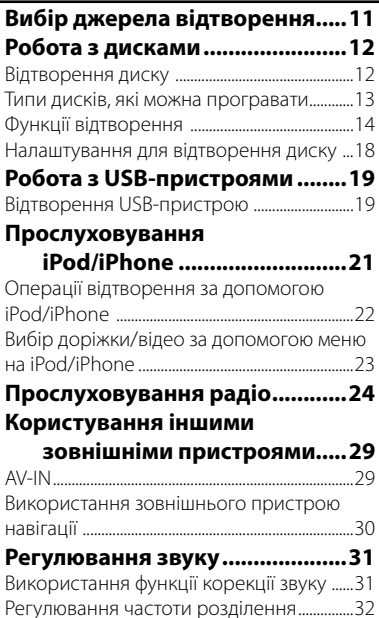

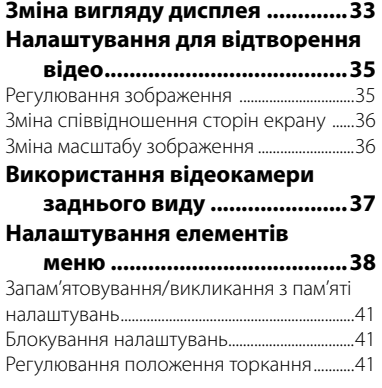

## **ОПЕРАЦІЇ З BLUETOOTH**

**(Тільки для DDX4028BT/DDX4058BT)**

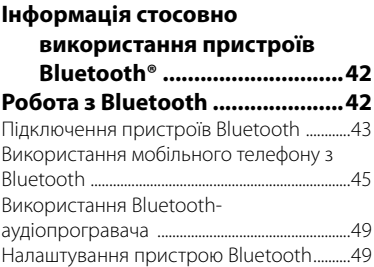

## **ДОВІДКОВА ІНФОРМАЦІЯ**

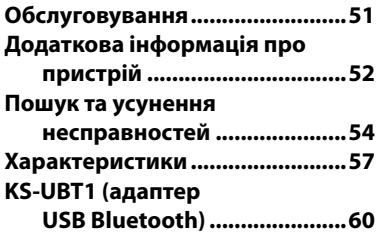

Дисплеї та панелі, які показано у даній інструкції, є прикладами для здійснення чіткого пояснення операцій. З цієї причини вони можуть відрізнятися від реальних дисплеїв та панелей.

## **Перед використанням**

#### *ПОПЕРЕДЖЕННЯ: (Щоб запобігти нещасним випадкам та пошкодженням)*

## • НЕ встановлюйте ніяких пристроїв і не

- приєднуйте жодних кабелів у місцях, де: – заважати повороту керма або
	- переміщенню ручки переключення передач.
- перешкоджати роботі таких пристроїв безпеки, як подушки безпеки.
- затуляти огляд.
- НЕ виконуйте ніяких операцій з пристроєм під час керування авто. Якщо ж це необхідно зробити, уважно стежте за рухом.
- Під час руху водій не повинен відволікатися і дивитись на монітор.

#### *Застереження відносно монітора:*

- Монітор, вбудований у даний пристрій, виготовлено за допомогою високоточних технологій, однак на ньому може бути кілька неробочих точок. Це є неминучим фактом, і не може бути розцінено як пошкодження.
- Не підставляйте монітор під прямі сонячні промені.
- Не натискайте на кнопки сенсорної панелі кульковою ручкою або подібним предметом з гострим кінцем. Торкайтеся кнопок на сенсорній панелі безпосередньо пальцем (якщо рука в рукавичці, зніміть ії).
- В разі, коли температура є надто низькою або надто високою...
	- Всередині відбуваються хімічні реакції, внаслідок чого у роботі пристрою можуть виникати збої.
	- Зображення можуть бути нечіткими або змінюватись надто повільно. За таких умов може втрачатись синхронізація зображення та звуку, а також погіршуватись якість зображень.

#### *Для безпеки...*

- Не слід занадто підвищувати рівень гучності, оскільки при цьому керування машиною стає небезпечним через приглушення зовнішніх звуків. Це також може призвести до втрати слуху.
- Зупиняйте машину перед виконанням будь-яких складних операцій.

#### *Температура в автомобілі...*

Залишивши машину на тривалий час у жарку чи холодну погоду, перед роботою з пристроєм зачекайте, доки температура в автомобілі не стане нормальною.

## **Переустановлення параметрів пристрою**

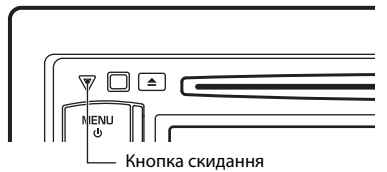

Якщо пристрій не працює належним чином, натисніть кнопку скидання налаштувань. При натисканні кнопки скидання пристрій повертається до заводських налаштувань (за виключенням зареєстрованих Bluetooth-пристроїв).

## **Стосовно пульту дистанційного керування**

Для керування даним пристроєм розроблено пульт дистанційного керування KNA-RCDV331 (опція).

Зверніться до інструкції, що входить до комплекту пульту дистанційного керування.

#### **Ознайомлення з цим посібником:**

- З метою пояснення використовуються головним чином ілюстрації DDX4028BT/ DDX4058BT.
- $\cdot$  < > позначає змінні екрани/меню/ операції/налаштування, що з'являються на сенсорній панелі.
- [ ] позначає кнопки на сенсорній панелі.
- **Мова, якою виводяться повідомлення:** З метою пояснення використовуються повідомлення англійською мовою. Мову пояснень можна вибрати в меню <**Setup**>. (☞ стор. 40)

**Декларація про Відповідність Вимогам Технічного Регламенту Обмеження Використання деяких Небезпечних Речовин в електричному та електронному обладнанні (затвердженого Постановою №1057 Кабінету Міністрів України)**

Виріб відповідає вимогам Технічного Регламенту Обмеження Використання деяких Небезпечних Речовин в електричному та електронному обладнанні (ТР ОВНР).

Вміст небезпечних речовин у випадках, не обумовлених в Додатку №2 ТР ОВНР:

- 1. свинець(Pb) не перевищує 0.1 % ваги речовини або в концентрації до 1000 частин на мільйон;
- 2. кадмій (Cd)– не перевищує 0.01 % ваги речовини або в концентрації до 100 частин на мільйон;
- 3. ртуть(Hg) не перевищує 0.1 % ваги речовини або в концентрації до 1000 частин на мільйон;
- 4. шестивалентний хром (Cr6+) не перевищує 0.1 % ваги речовини або в концентрації до 1000 частин на мільйон;
- 5. полібромбіфеноли (PBB) не перевищує 0.1% ваги речовини або в концентрації до 1000 частин на мільйон;
- 6. полібромдефенілові ефіри (PBDE) не перевищує 0.1 % ваги речовини або в концентрації до 1000 частин на мільйон.

#### **Маркування виробів, у яких використовується лазер**

## **CLASS 1 LASER PRODUCT**

На каркас/корпус поміщається наклейка, в якій зазначається, що даний виріб випромінює лазерні промені Класу 1. Це означає, що даний апарат використовує лазерні промені слабшого класу. За межами даного апарату не існує небезпеки лазерного випромінювання.

## *ПЕРЕДМОВА*

## **Початкові налаштування**

## **Початкове настроювання**

При першому вмиканні живлення або у випадку скидання налаштувань пристрою з'являється екран початкового налаштування.

- Можна також змінити налаштування на екрані <**Setup**>. (☞ стор. 38)
- **1**

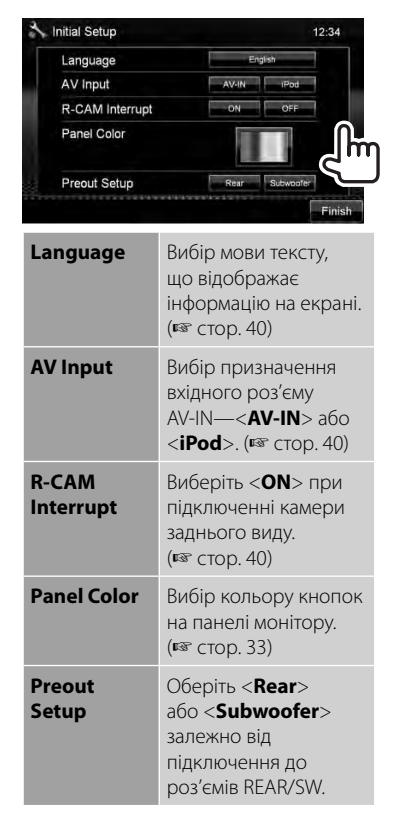

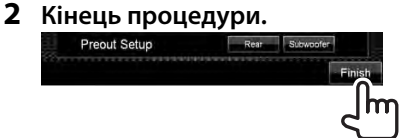

## **Налаштування функції безпеки**

Можна встановити код безпеки, щоб захистити систему приймача від крадіжки.

• Якщо <**SI**> активовано (☞ права колонка), код змінити не можна.

Fader/Balance

Equalizer

**Loudness** 

wer

Audio

**Display** 

System

Input

## **Реєстрація коду безпеки**

**1 Відобразіть екран налаштування коду безпеки.** На <**Top Menu**>:

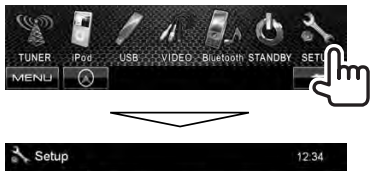

onin

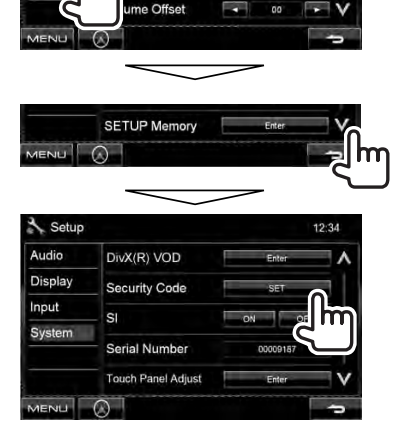

• Щоб стерти зареєстрований код безпеки, виконайте крок **1** та натисніть [**CLR**] в <**Security Code**>. **2 Введіть чотиризначне число (**1**), потім підтвердіть введене число (**2**).**

Видалення останнього введеного значення

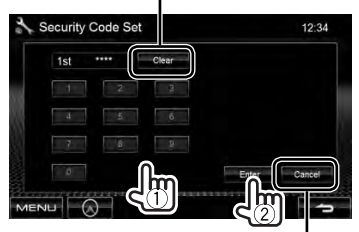

Відміна налаштування

## **3 Повторіть крок 2, щоб підтвердити ваш код безпеки.**

Тепер ваш код безпеки зареєстровано.

• Якщо налаштування пристрою скидаються або пристрій від'єднується від батареї, то потрібно ввести код безпеки. Введіть правильний код безпеки, потім натисніть [**Enter**].

## **Активація функції безпеки**

Можна активувати індикатор безпеки, щоб захистити систему приймача від крадіжки.

### На <**Setup**>:

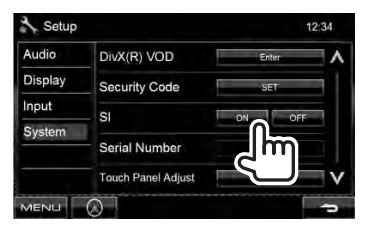

Коли запалювання автомобіля вимкнено, індикатор безпеки на панелі монітору мигає.

### **Щоб відмінити,** оберіть <**OFF**>.

## **Назви та функції компонентів**

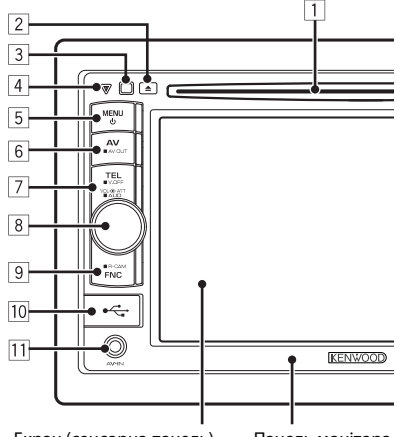

Екран (сенсорна панель) Панель монітора

- 1 Завантажувальний отвір
- $\boxed{2}$  Кнопка  $\triangle$  (виймання) Виймання диска.
- 3 Дистанційний датчик
- 4 Кнопка скидання/Індикатор живлення/ Індикатор безпеки
	- Перезавантаження пристрою. (☞ стор. 3)
	- Загорається, коли пристрій вмикається.
	- Блимає, коли активується функція безпеки. (☞ стор. 6)
- $5$  Кнопка MENU/ $()$ 
	- Вимкнення живлення. (Утримування)
	- Вмикання живлення. (Натисніть)
	- Відображення екрану <**Top Menu**>. (Натисніть) (☞стор. 10)

### *Попередження щодо налаштувань гучності:*

Цифрові пристрої (CD/USB) роблять невисокий рівень звуку в порівнянні з іншими джерелами. Щоб запобігти пошкодженню гучномовців при раптовому збільшенні рівня вихідного сигналу, вменшіть гучність перед початком відтворення з цих джерел цифрового звуку.

- **6 Кнопка AV/AV OUT** 
	- Відображення поточного екрану джерела. (Натисніть)
	- Вибір джерела AV (аудіо/відео) для зовнішнього монітору або підсилювача. (Утримування)

#### 7 **Для DDX4028BT/DDX4058BT:**  Кнопка TEL/V.OFF

- 
- Відображення екрану <**Hands Free**>. (Натисніть) (☞стор. 43)
- Вимкнення/увімкнення екрану. (Утримування) (☞ стор. 9)

#### **Для DDX3028/DDX3058:**

Кнопка AUD/V.OFF

- Відображення екрану <**Equalizer**>. (Натисніть) (☞стор. 31)
- Вимкнення/увімкнення екрану. (Утримування) (☞ стор. 9)
- 8 Ручка регулювання гучності. (☞ стор. 9)
	- Приглушення звуку. (Натисніть)
	- Регулювання рівню звуку. (Обертання)

**Тільки для DDX4028BT/DDX4058BT:** Кнопка AUD

- Відображення екрану <**Equalizer**>. (Утримування) (☞ стор. 31)
- **9 Кнопка FNC/R-CAM** 
	- Відображення екрану керування джерелом. (Натисніть) (☞стор. 10)
	- Відображення зображення з камери заднього виду. (Утримування)
- 10 Вхідний роз'єм USB
- **11 Вхідний роз'єм AV-IN**

Можна змінити колір кнопок на панелі монітору. (☞ стор. 33)

## **Встановлення годинника**

**1 Відобразіть екран <Top Menu>.**

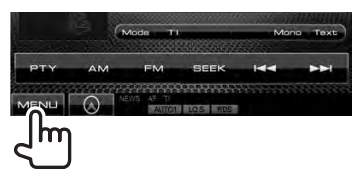

**2 Відобразіть екран <Setup>.**

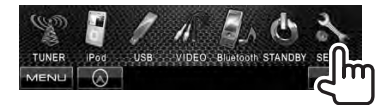

**3**

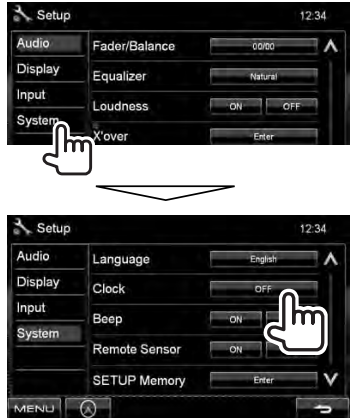

**4 Встановіть час на годиннику.**

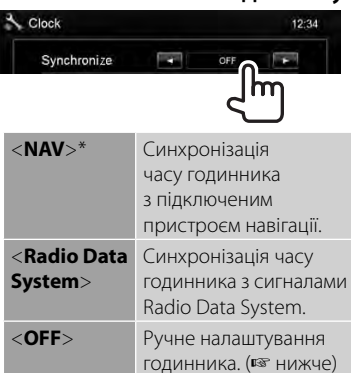

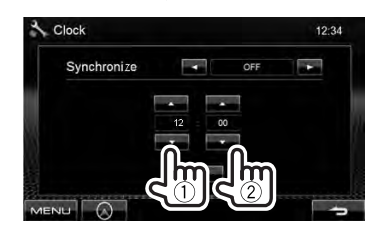

1 Відрегулюйте час

2 Відрегулюйте хвилини

[**Reset**]: Встановлення значення хвилин на "00". Приклад:  $3:00 - 3:29 \rightarrow 3:00$  $3:30 - 3:59 \rightarrow 4:00$ 

## **5 Кінець процедури.**

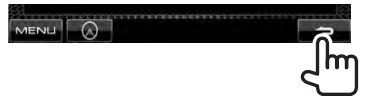

Відображається тільки тоді, коли підключено пристрій навігації.

## **Загальні операції**

### **Включення живлення**

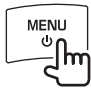

### **Відключення живлення**

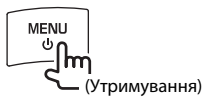

## **Регулювання гучності**

*Регулювання гучності* (від 00 до 35)

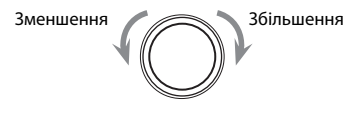

#### *Приглушення звуку*

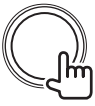

Загорається індикатор ATT.

**Щоб відмінити приглушення,** натисніть

ручку регулювання гучності.

## **Перемикання пристрою на режим очікування**

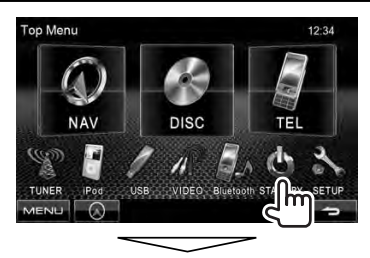

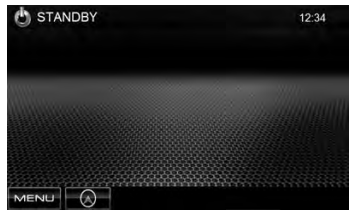

**Вимкнення/увімкнення екрану** 

**DDX4028BT/ DDX4058BT** 

**DDX3028/ DDX3058** 

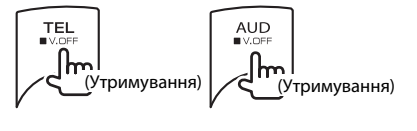

Екран вимкнено.

**Щоб увімкнути екран, натисніть MENU/U.** 

## **Перемикання між екранами**

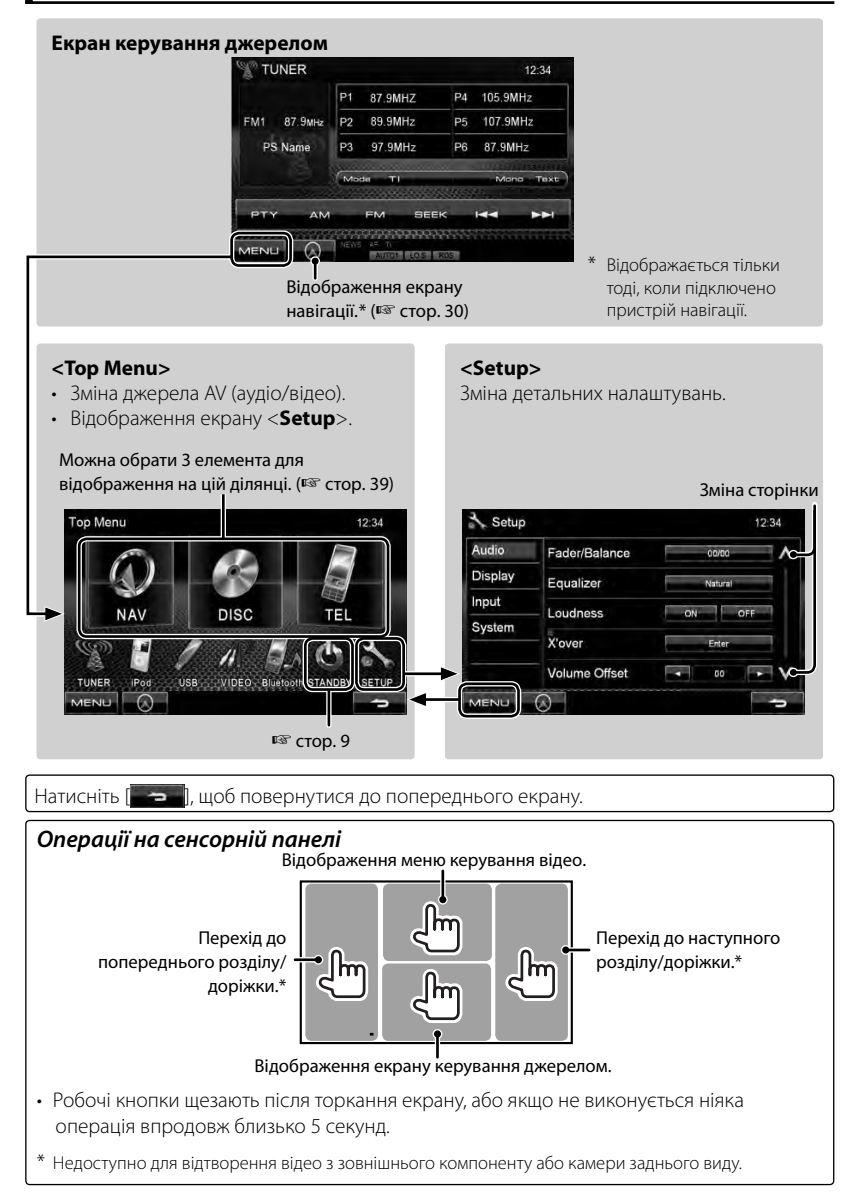

## *ОПЕРАЦІЇ З ПРИСТРОЄМ (АУДІО/ ВІДЕО)* **Вибір джерела відтворення**

#### *DDX4028BT/DDX4058BT DDX3028/DDX3058*

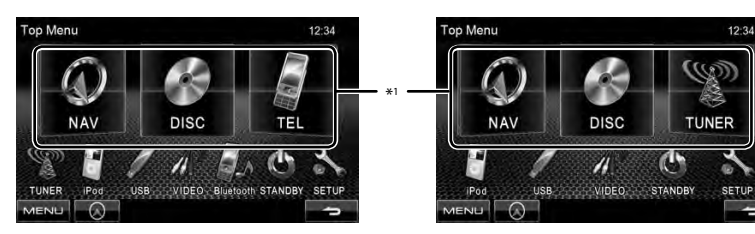

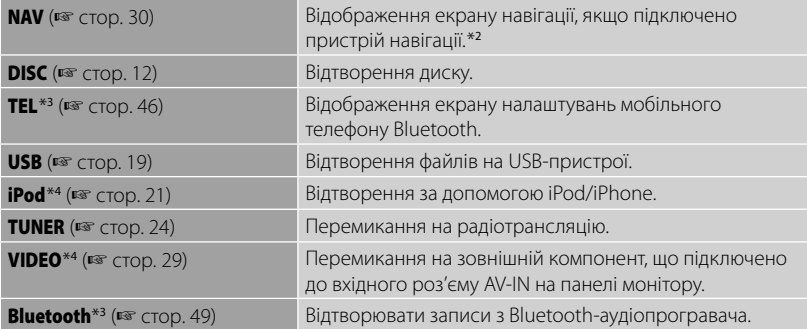

\*1 Можна обрати 3 елемента для відображення на цій ділянці. (• стор. 39)

\*<sup>2</sup>Якщо пристрій навігації не підключено, відображається "No Navigation".

\*<sup>3</sup>Тільки для DDX4028BT/DDX4058BT.

\*<sup>4</sup>Оберіть відповідне налаштування входу у <**AV Input**>. (☞ стор. 40)

## **Робота з дисками**

## **Відтворення диску**

• Якщо на диску відсутнє меню, усі доріжки будуть програватись у режимі циклічного повтору, доки не буде змінено джерело або висунуто диск.

### **Як вставляти диск**

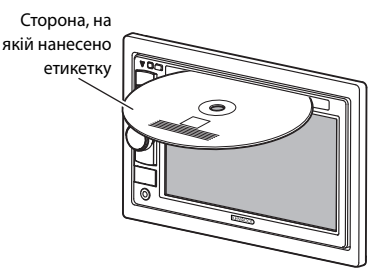

Джерело зміниться на на "**DISC**" та почнеться програвання.

- Під час вставки диску загорається індикатор IN.
	- $\cdot$  Якщо на екрані з'являється значок " $\bigcirc$ ", це означає, що пристрій не може виконати задану операцію.
		- У деяких випадках операції можуть не виконуватись і без виведення на екран значка " $\mathbb{Q}$ ".
	- Під час відтворення багатоканального цифрового диску багатоканальні сигнали конвертуються у стерео.

## **Виймання диску**

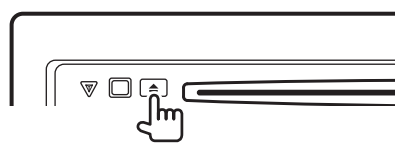

- Можна вийняти диск під час відтворення іншого джерела AV (аудіо/відео).
- Якщо диск після висування не буде забрано протягом 15 секунд, він автоматично буде втягнений знов у завантажувальний отвір для захисту від пилу.

**Під час виймання диску** тягніть його горизонтально.

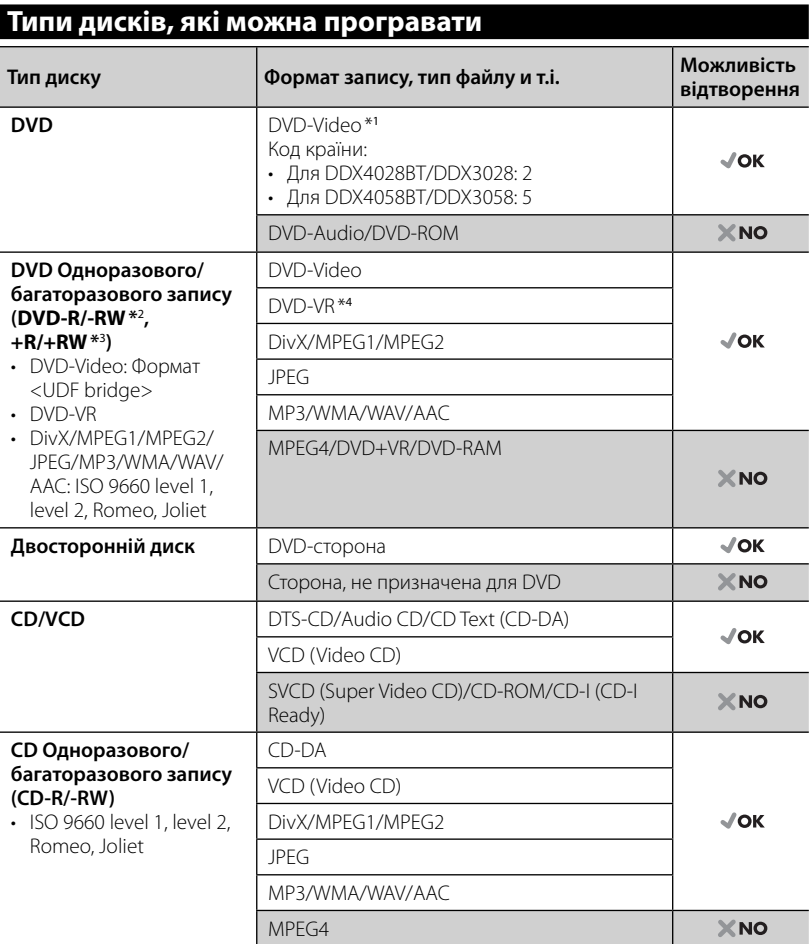

 $*$ 1 Якщо вставити відео DVD диск з неналежним кодом країни, на екрані з'явиться напис "Region code error" (Невірний код країни).

\*<sup>2</sup> Диски DVD-R, записані у форматі, який підтримує багато країн, можуть бути відтвореними даним пристроєм (за виключенням двошарових дисків). Двошарові диски DVD-RW не підтримуються даним пристроєм.

 $*$ з $\in$  можливість відтворювати диски +R/+RW із закритими сесіями запису (тільки відео-формат). "DVD" обирається як тип диску якщо завантажений диск +R/+RW. Двошарові диски +RW не підтримуються даним пристроєм.

\*<sup>4</sup>Даний пристрій не може відтворювати зміст, що захищений за допомогою CPRM (Content Protection for Recordable Media — захист змісту для носіїв, що перезаписуються).

#### *Застереження при програванні дисків DualDisc*

Сторона дисків "DualDisc", що не призначена для DVD, не відповідає стандартові "Compact Disc Digital Audio". Тобто, програвання тієї сторони дисків DualDisc, що не призначена для DVD, на цій системі не рекомендовано.

## **Функції відтворення**

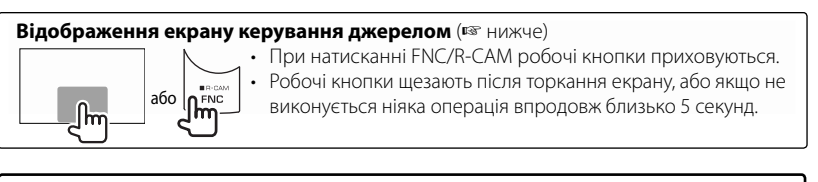

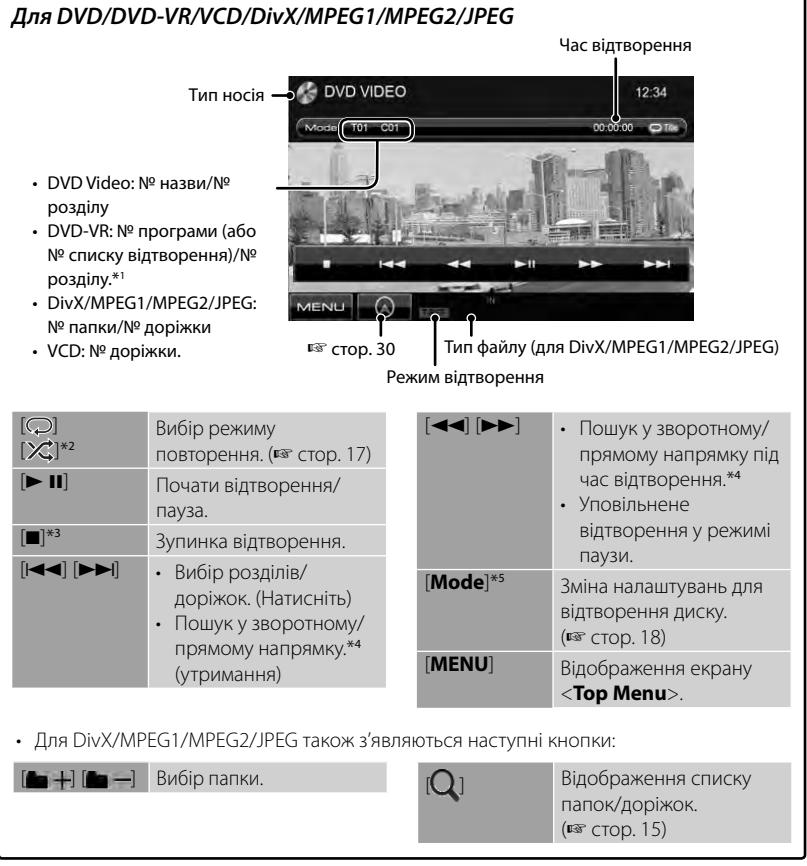

- \*1 Відображення екрану початкової програми/списку відтворення, <sup>«</sup> стор. 16.
- \*<sup>2</sup>Не відображається для DVD/DVD-VR.
- \*<sup>3</sup> Відображається тільки для DVD/DVD-VR/VCD.
- \*<sup>4</sup>Швидкість пошуку залежить від типу диска або файлу.
- \*<sup>5</sup>Не відображається для VCD.

#### **Відображення екрану керування джерелом** (• нижче)

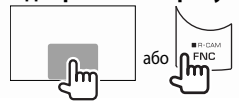

• При натисканні FNC/R-CAM робочі кнопки приховуються. • Робочі кнопки щезають після торкання екрану, або якщо не

виконується ніяка операція впродовж близько 5 секунд.

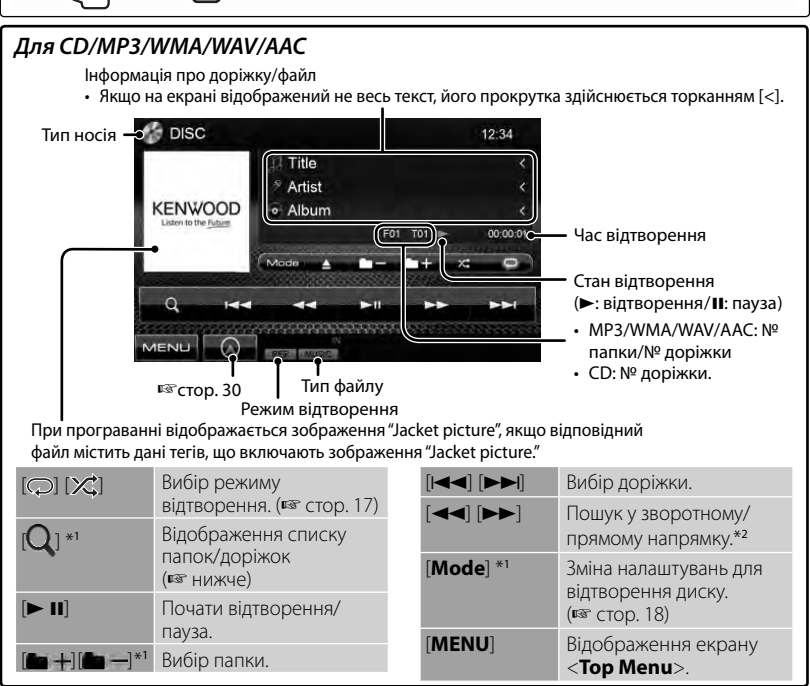

\*<sup>1</sup> Не відображається для CD.

\*<sup>2</sup>Швидкість пошуку залежить від типу диска або файлу.

#### *Вибір папок/доріжок зі списку*

Програвання доріжки/файлу, що

містяться у папці

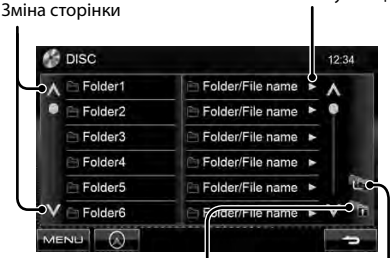

Повернення до кореневої папки Повернення на верхній рівень

#### *Відтворення дисків одноразового/ багаторазового запису*

- Пристрій може розпізнати у сумі 5 000 файлів і 250 папок (максимальна кількість файлів у папці 999).
- Користуйтесь дисками тільки з завершеними сесіями запису.
- Система може програвати багатосесійні диски; однак незакриті сесії будуть пропускатися під час програвання.
- Деякі диски або файли можуть не відтворюватись через невідповідність їхніх характеристик або умов запису вимогам системи.

## **Операції з меню відео**

Можна відобразити екран меню відео під час перегляду відтворюваних зображень на екрані.

- Доступні елементи на екрані відрізняються залежно від типів завантаженого диска і відтворюваних файлів.
- Робочі кнопки щезають після торкання екрану, або якщо не виконується ніяка операція впродовж близько 5 секунд.

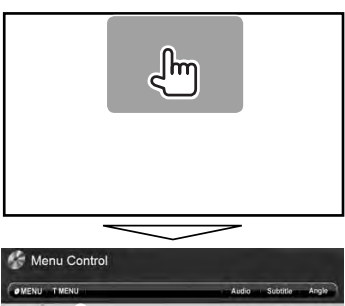

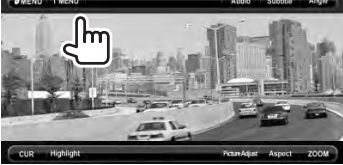

• Екран для MPEG1/MPEG2 відрізняється від наведеного вище.

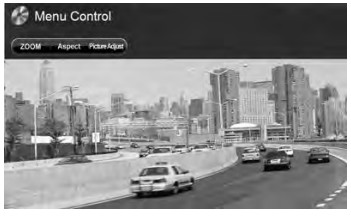

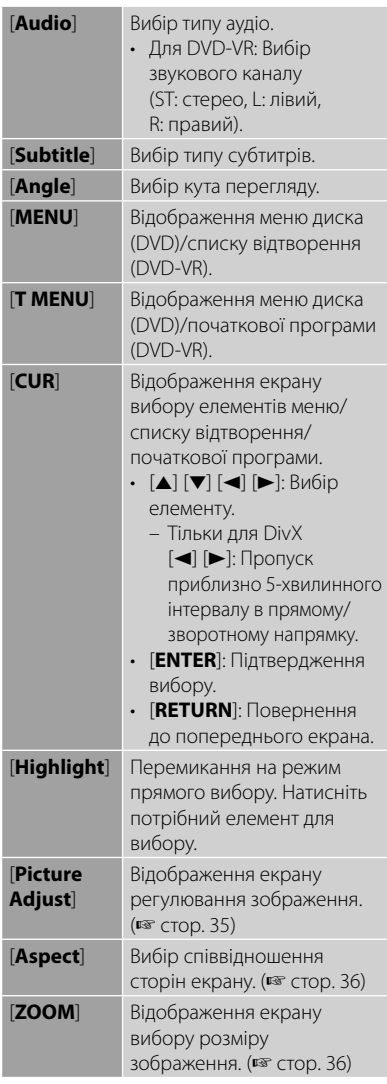

#### **Тільки для VCD**

**1**

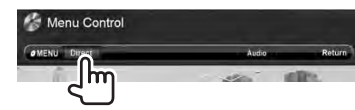

**2**

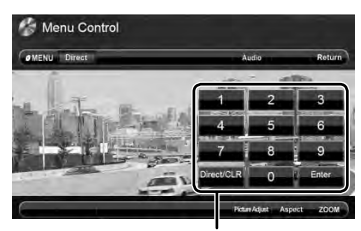

Кнопки прямого вибору (☞ нижче)

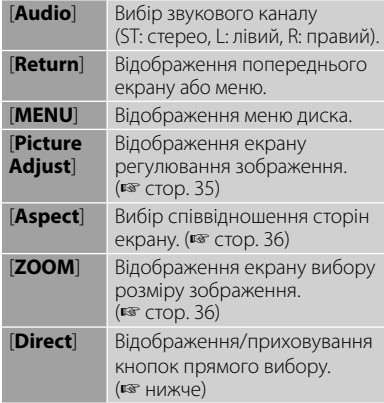

• Прямий вибір доріжки

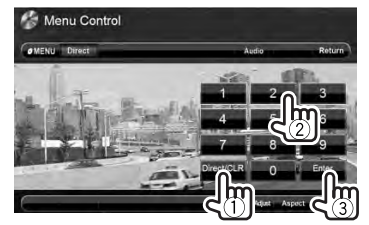

- Щоб перемикнути між елементом розділ/доріжка та елементом заголовок/ папка, натисніть [**Direct/CLR**].
- Якщо введено невірне число, натисніть [**Direct/CLR**], щоб видалити останній введений символ.

• Щоб деактивувати функцію PBC (режим контролю відтворення), натисніть [7], потім кнопки прямого вибору для обрання номеру доріжки.

### **Вибір режиму відтворення**

#### Для DVD/DVD-VR

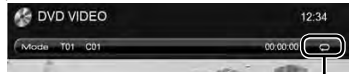

Вибір режиму повтору відтворення

#### Для VCD (без PBC)/CD/DivX/MPEG1/MPEG2/ MP3/WMA/WAV/AAC

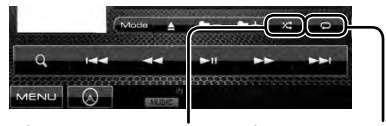

Вибір режиму випадкового відтворення\*

Вибір режиму повтору відтворення\*

- Не можна одночасно вмикати режим повторення та режим відтворення у випадковому порядку.
- Кожного разу після натискання цієї кнопки режим відтворення змінюється. (Загорається відповідний індикатор.)
	- Доступні елементи відрізняються в залежності від типів завантаженого диска і відтворюваного файла.

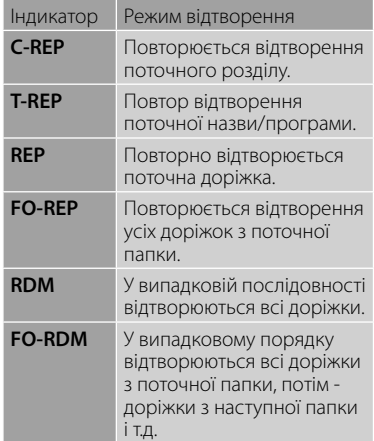

**Щоб відмінити**, натисніть кнопку декілька раз, поки індикатор не зникне.

## **Налаштування для відтворення диску**

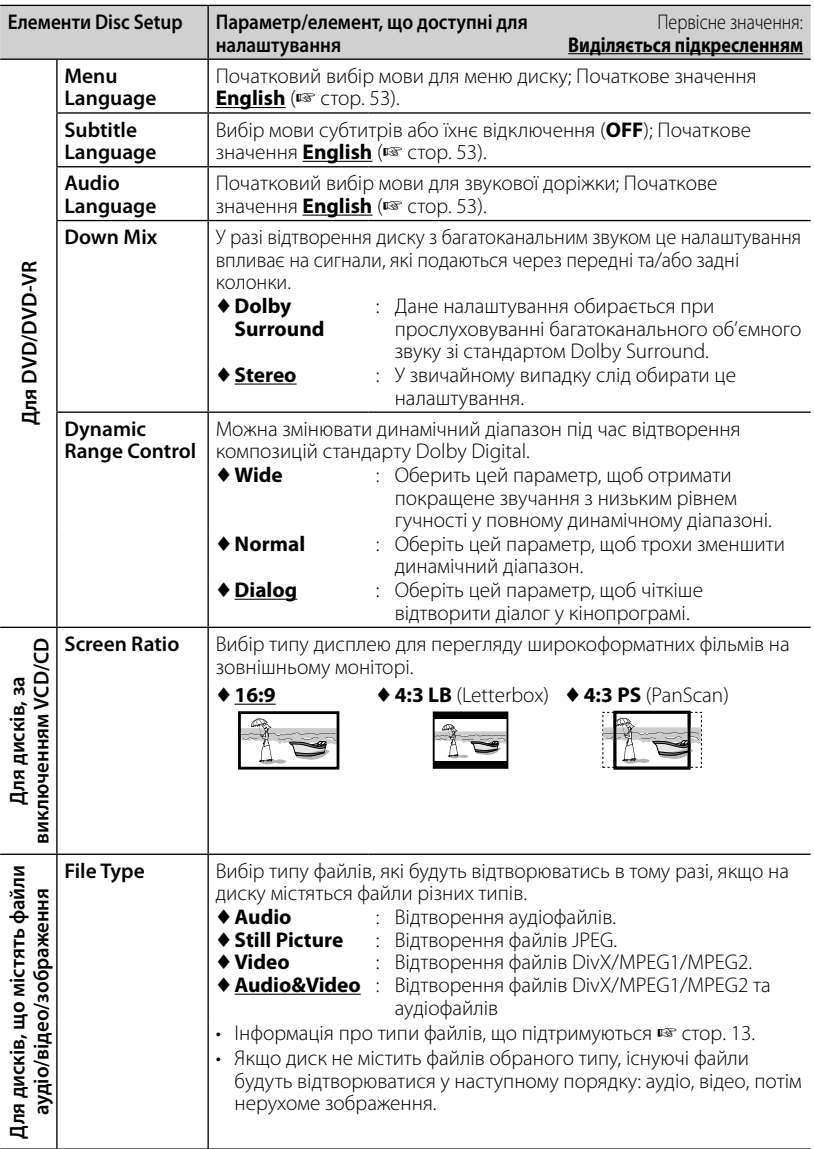

## **Робота з USB-пристроями**

## **Відтворення USB-пристрою**

- Пристрій може відтворювати файли форматів JPEG/DivX/MPEG1/MPEG2/ MP3/WMA/WAV/AAC, що зберігаються на запам'ятовуючих USB-пристроях.
- Пристрій може розпізнати у сумі 5 000 файлів і 250 папок (максимальна кількість файлів у папці 999).
- Щоб запобігти втраті інформації, впевніться в тому, що для всіх важливих даних було створено резервні копії.

## **Підключення USB-пристрою**

До системи можна підключити такі запам'ятовуючі USB-пристрої, як пам'ять USB, цифровий аудіо-програвач и т.і.

• Не можна підключити комп'ютер або переносний жорсткий диск до вхідного роз'єму USB на панелі монітору.

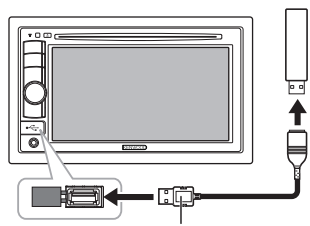

CA-U1EX (максимум 500 мА: не входить до комплекту постачання)

Джерело зміниться на на "**USB**" та почнеться програвання.

• Всі доріжки, розміщені у USB-пристрої, будуть відтворюватись у режимі циклічного повтору доти, доки ви не зміните джерело відтворення.

#### *Щоб безпечно від'єднати USBпристрій*

Натисніть [<sup>1</sup>], потім від'єднайте USBпристрій після того, як з'явиться "No Device".

#### *Застереження:*

- Система може неналежним чином відтворювати файли з USB-пристроїв, які підключаються за допомогою проводаподовжувача.
- USB-пристрої зі спеціальними функціями, такими як функції безпеки даних, не можуть використовуватися цією системою.
- Не використовуйте USB-пристрої, що поділені на 2 чи більше розділів.
- USB-пристрої та порти для їхнього підключення можуть мати різну форму, тому деякі з пристроїв можуть не підключатись належним чином або при роботі з ними з'єднання може перериватись.
- Ця система не може розпізнати USBпристрій з параметрами живлення, відмінними від 5 В, та споживаний струм яких перевищує 500 мА.
- Даний пристрій може не розпізнати картку пам'яті, що встановлюється у зчитувач USBкарток.
- Не підключайте водночас більше одного USB-пристрою. Не використовуйте концентратор USB.
- Приєднуючи інші пристрої за допомогою кабелю USB, використовуйте кабель USB 2.0.
- Максимальна кількість символів для:
	- Ім'я папки : 50 символів
- Ім'я файлу : 50 символів • Не використовуйте USB-пристрої в умовах, де вони можуть заважати безпечному керуванню.
- Не від'єднуйте та не підключайте знов USB-пристрій, доки на екрані горить напис "Reading...".
- Удар від електростатичного розряду при підключенні USB-пристрою може викликати неполадки відтворення у даному пристрої. Якщо таке трапилось, то від'єднайте USBпристрій, потім перезавантажте даний пристрій та USB-пристрій.
- Працюючи з деякими типами пристроїв USB, система може виконувати функції та подавати живлення не так, як передбачається.
- Щоб запобігти деформації та пошкодження USB-пристрою, не залишайте його у машині, а також у місцях дії прямого сонячного випромінювання або високої температури.

#### **Відображення екрану керування джерелом** (• нижче)

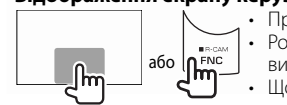

• При натисканні FNC/R-CAM робочі кнопки приховуються. • Робочі кнопки щезають після торкання екрану, або якщо не виконується ніяка операція впродовж близько 5 секунд. • Щодо зміни налаштувань для відтворення відео, ☞ стор. 35.

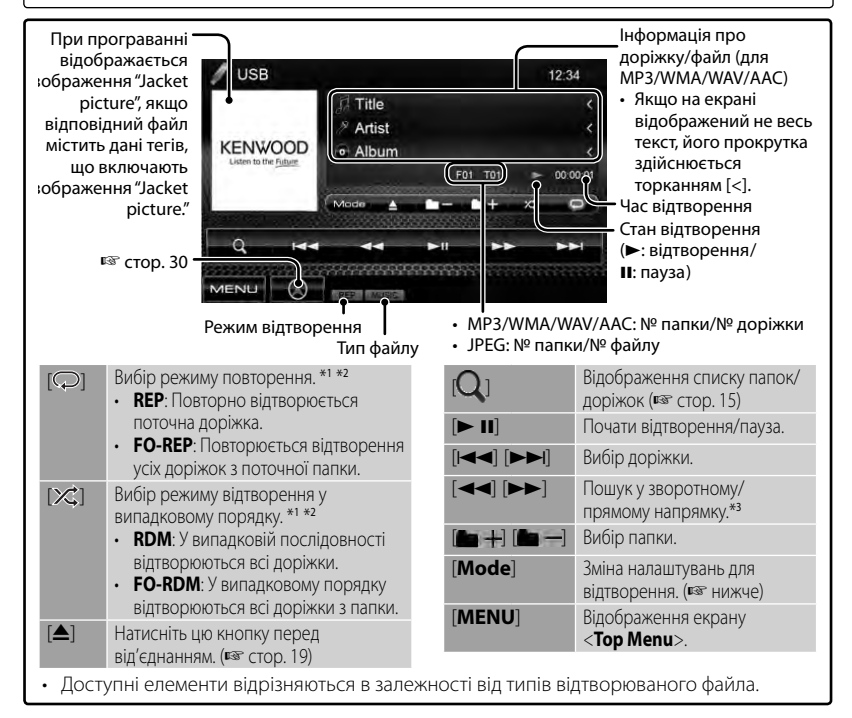

- \*<sup>1</sup>Щоб відмінити режим відтворення у випадковому порядку або повторення, натисніть кнопку декілька раз, поки індикатор не зникне.
- \* Не можна одночасно вмикати режим повторення та режим відтворення у випадковому порядку.
- \*<sup>3</sup>Швидкість пошуку залежить від типу диска або файлу.

### *Налаштування <Screen Ratio>*

Вибір типу дисплею для перегляду широкоформатних фільмів на зовнішньому моніторі.

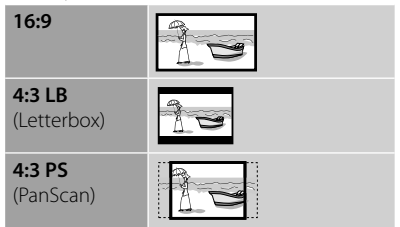

## *Налаштування <File Type>*

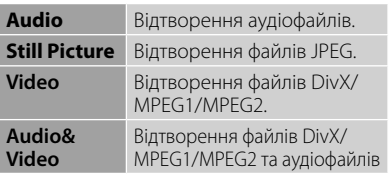

• Якщо USB-пристрій не містить файлів обраного типу, існуючі файли будуть відтворюватися у наступному порядку: аудіо, відео, потім нерухоме зображення.

## **Прослуховування iPod/iPhone**

## **Підготовка**

#### *Підключення iPod/iPhone*

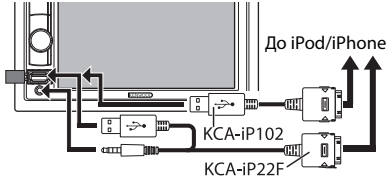

- Використовуйте наступні кабелі:
	- **Щоб прослухати музику (цифровий формат):** Кабель аудіо USB для iPod/ iPhone—KCA-iP102 (не входить до комплекту постачання)
	- **Щоб переглянути відео та прослухати музику (аналоговий формат):** Кабель аудіо-відео USB для iPod/iPhone—KCA-iP22F (не входить до комплекту постачання) (☞ КЕРІВНИЦТВО ЗІ ВСТАНОВЛЕННЯ)
- Не користуйтеся кабелями-подовжувачами.

Типи iPod/iPhone, які можна підключити до даного пристрою:

Зроблено для

- Відеопристрій iPod (5-го покоління)
- iPod classic
- iPod nano (6-го покоління)
- iPod nano (5-го покоління)
- iPod nano (4-го покоління)
- iPod nano (3-го покоління)
- iPod nano (2-го покоління)
- iPod nano (1-го покоління)
- iPod touch (4-го покоління)
- iPod touch (3-го покоління)
- iPod touch (2-го покоління)
- iPod touch (1-го покоління)
- iPhone 4
- iPhone 3G
- iPhone 3GS
- iPhone

У разі використання деяких моделей iPod/ iPhone функціонування може відхилятися від норми або бути нестабільною. У такому випадку, від'єднайте пристрій iPod/iPhone, потім перевірте його стан.

Якщо якість функціонування не покращиться або буде повільним, то поверніть iPod/ iPhone до початкових налаштувань.

#### *Налаштування для відтворення за допомогою iPod*

Якщо у якості джерела обрано "**iPod**"...

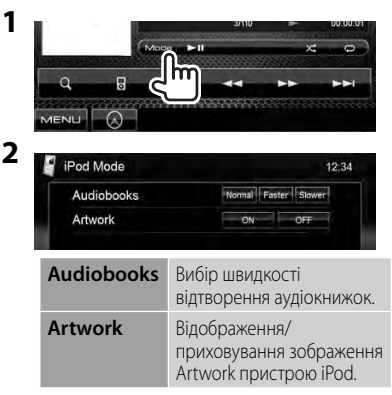

### *Налаштування для входу аудіо/відео*

Змінити налаштування можна тільки тоді, коли пристрій знаходиться у режимі очікування.

**1** На <**Top Menu**>: TUNER  $10<sub>o</sub>$ USB VIDEO Bluetooth STANDBY **2** & Setup 12:34 Audio Fader/Balance **Display** Equalizer Input oudness **System Volume Offset** 露  $00$ **MENU 3** Setup  $12.34$ Audio AV Input Display R-CAM Interrupt Input Navigation System MENU A

## **Операції відтворення за допомогою iPod/iPhone**

#### **Відображення екрану керування джерелом** (<sup>в</sup> нижче)

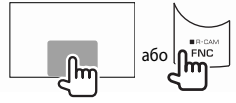

• При натисканні FNC/R-CAM робочі кнопки приховуються. • Робочі кнопки щезають після торкання екрану, або якщо не виконується ніяка операція впродовж близько 5 секунд.

• Щодо зміни налаштувань для відтворення відео, ☞ стор. 35.

#### • Операції, що пояснюються у даній інструкції, стосуються режиму, при якому даний пристрій обрано для керування відтворенням. (☞ нижче)

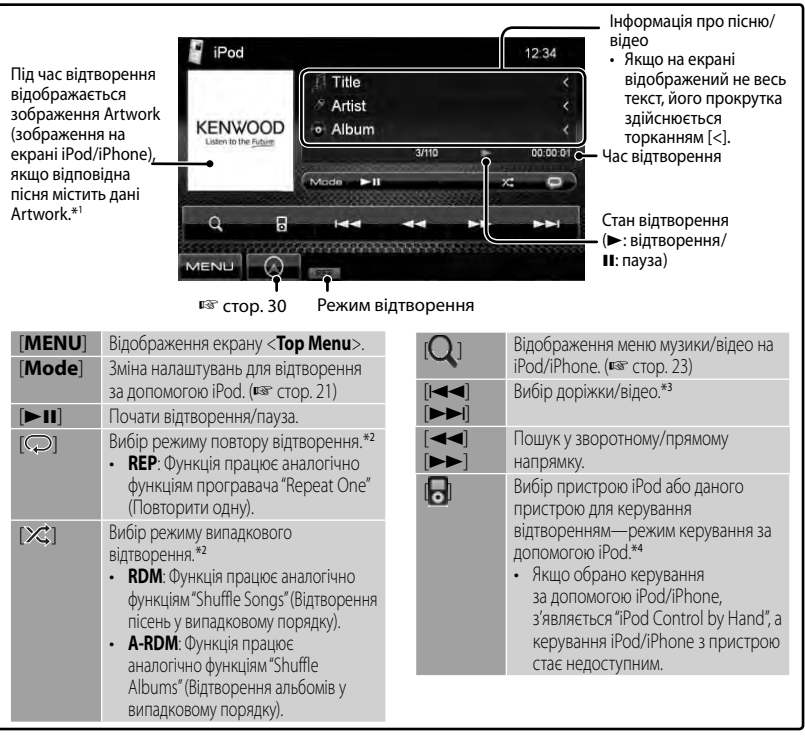

- \*<sup>1</sup>Зміна налаштувань відображення зображення Artwork, ☞ стор. 21.
- \*<sup>2</sup>Щоб відмінити режим відтворення у випадковому порядку або повторення, натисніть кнопку декілька раз, поки індикатор не зникне.
- \*<sup>3</sup>Не можна відновити відтворення для джерел відео.
- \*<sup>4</sup>У разі використання iPod nano (1-е покоління) або iPod з відео (5-е покоління) керувати відтворенням можна тільки за допомогою даного пристрою.
- При ввімкненні даного пристрою iPod/iPhone буде заряджатися через нього.
- Текстова інформація не може відтворюватись правильно.

Щоб переглянути останню інформацію стосовно сумісності та версії програмного забезпечення для iPod/iPhone, дивіться: www.kenwood.com/cs/ce/ipod

## **Вибір доріжки/відео за допомогою меню на iPod/iPhone**

**1**

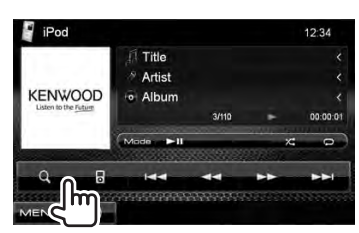

- **2 Оберіть меню (музика або відео) (**1**), категорію (**2**), потім бажаний елемент (**3**).**
	- Обирайте елемент на обраному шарі, поки не почнеться відтворення бажаної доріжки.

#### **Меню музики:**

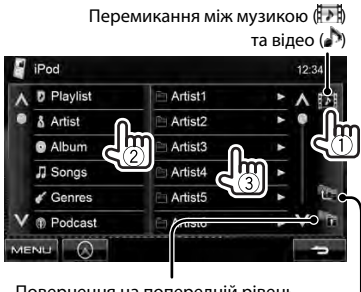

Повернення на вищий рівень Повернення на попередній рівень

#### **Меню відео:**

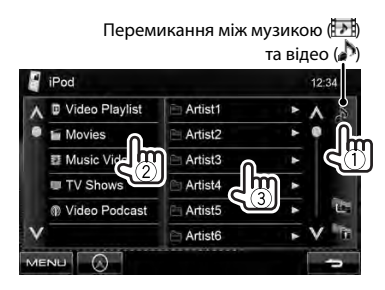

• Доступні категорі відрізняються в залежності від типу вашого програвача iPod/iPhone.

## **Прослуховування радіо**

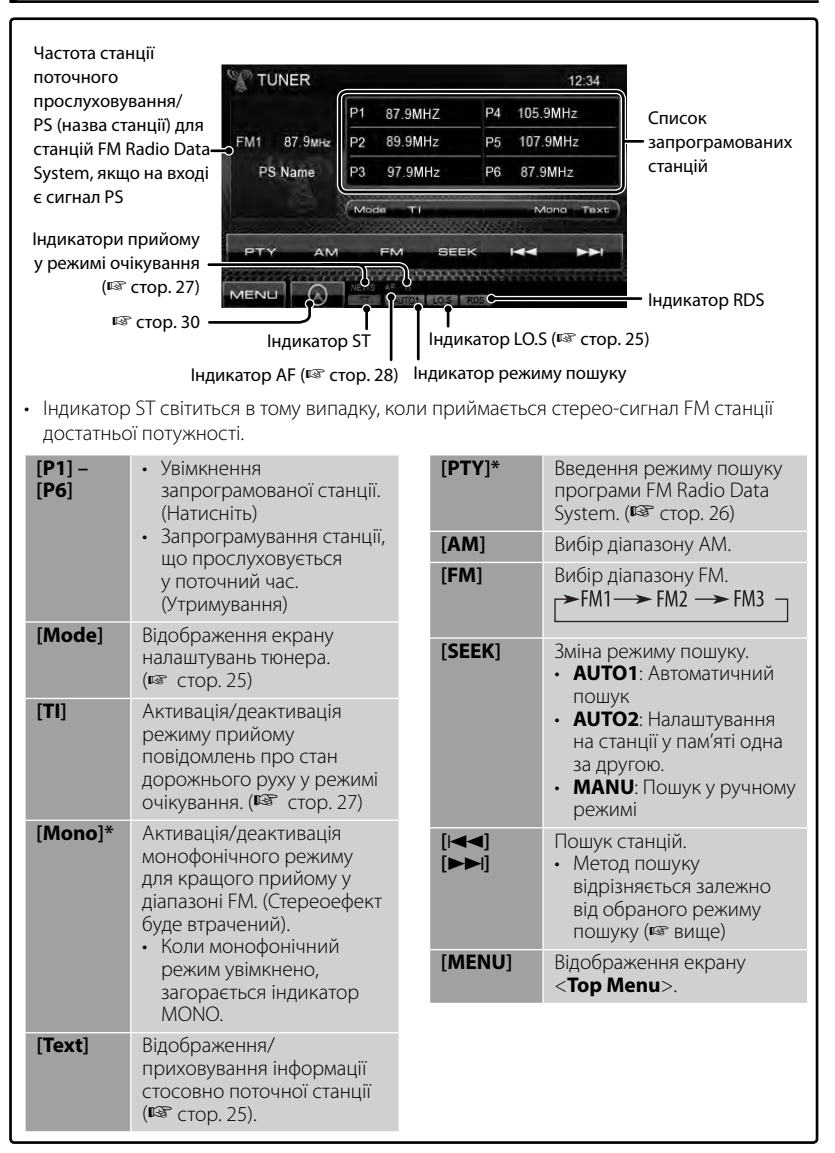

Відображається тільки тоді, коли у якості джерела обрано прийом у діапазоні FM.

### *Відображення інформації стосовно поточної станції*

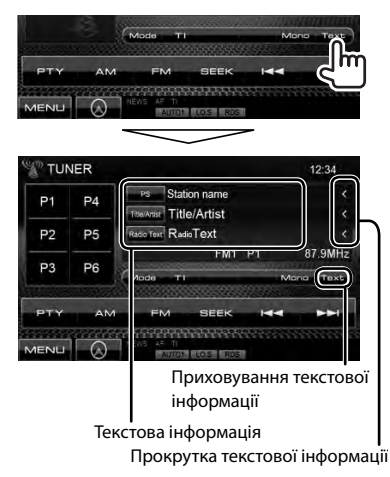

## *Налаштування прийому тільки на FM-станції з сильними сигналами — Local Seek*

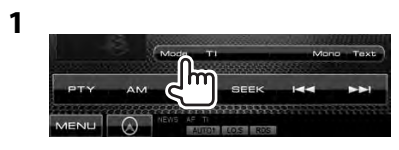

**2**

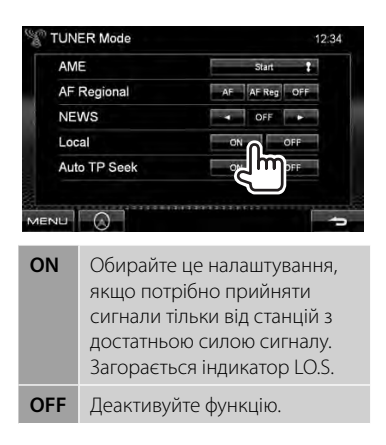

## **Занесення станцій у пам'ять**

Ви можете занести в пам'ять шість станцій для кожного діапазону.

#### *Автоматичне запам'ятовування — AME (Автоматична пам'ять)*

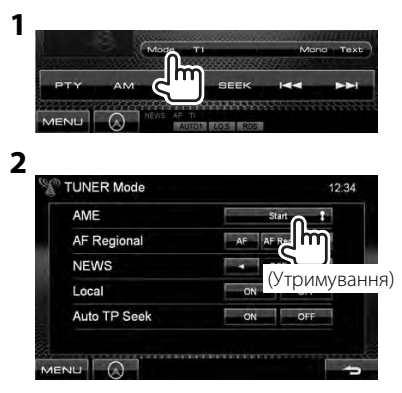

Місцеві станції з найбільш сильними сигналами будуть знайдені та збережені автоматично.

#### *Занесення в пам'ять у ручному режимі*

- **1 Налаштуйтеся на станцію, яку хочете занести в пам'ять.**  (☞ стор. 24)
- **2 Виберіть цифрову кнопку.**

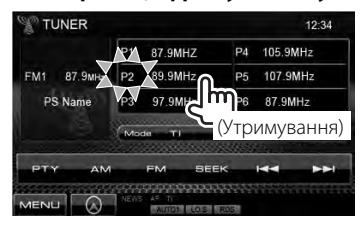

Станцію, що обрано у кроці **1**, збережено.

**Вибір запрограмованої станції**

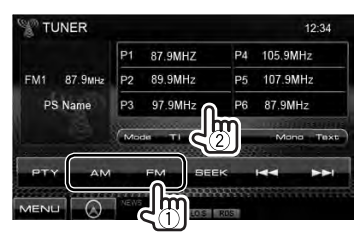

Наступні функції доступні лише для станцій FM Radio Data System.

## **Пошук програми FM Radio Data System — PTY-пошук**

Можна шукати улюблені програми, які транслюються, за їхнім PTY-кодом.

**1**

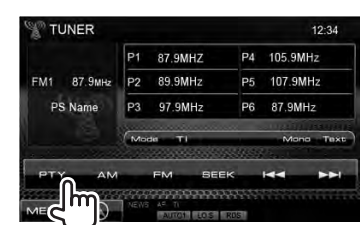

## **2 Виберіть PTY-код.**

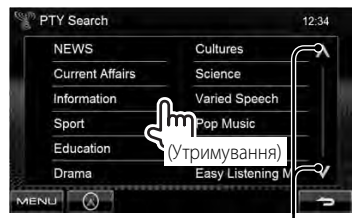

Зміна сторінки

Пошук PTY-програми починається. Якщо буде знайдена станція, що транслює програму з тим самим PTYкодом, що обраний вами, відбудеться налаштування на цю станцію.

• Для мови тексту у даному разі доступно тільки англійська/ іспанська/французька/німецька/ голландська/португальська. Якщо у налаштуваннях <**Language**> (☞ стор. 40) обрано іншу мову, то мову тексту буде встановлено на англійську.

## **Активація/деактивація прийому повідомлень про стан дорожнього руху/новини у режимі очікування**

**1**

**2**

*Прийом повідомлень про стан дорожнього руху у режимі очікування*

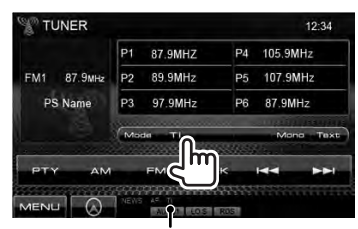

Індикатор TI

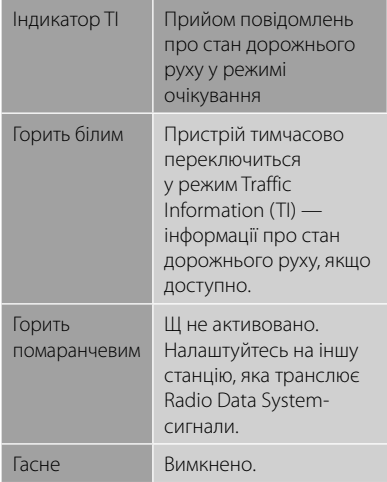

• Регулювання гучності для режиму інформації про стан дорожнього руху запам'ятовується автоматично. Якщо наступного разу пристрій буде перемкнуто у режим інформації про стан дорожнього руху, то гучність буде встановлено на попередній рівень.

## *Прийом повідомлень про новини у режимі очікування*

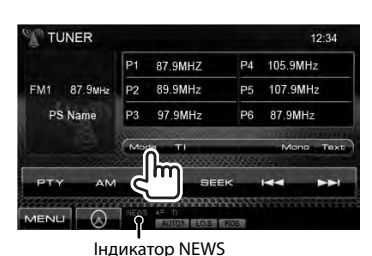

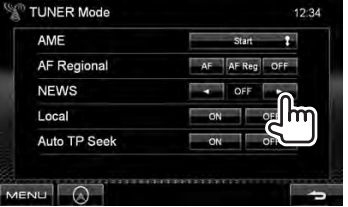

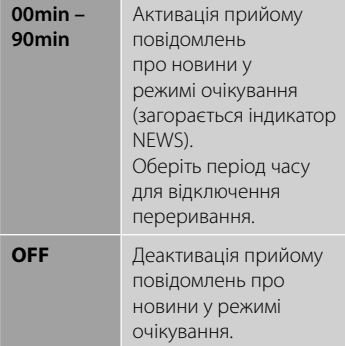

• Регулювання гучності під час прийому новин запам'ятовується автоматично. Якщо наступного разу пристрій буде перемкнуто у режим новин, то гучність буде встановлено на попередній рівень.

## **Відстеження однієї програми—Прийом з мережним відстеженням**

При перетинанні місцевості, де якість FMприйому недостатня, система автоматично налаштовується на іншу FM-станцію з послугою Radio Data System тієї ж радіомережі, яка, можливо, транслює ту ж саму програму, але з більш потужним сигналом.

Завод-виробник постачає систему вже з активованим прийомом з мережевим відстеженням.

## *Щоб змінити налаштування режиму прийому з мережним відстеженням*

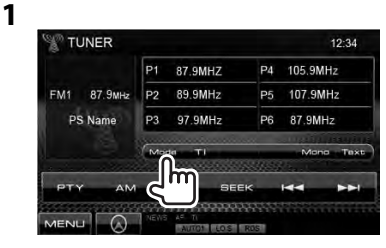

**2**

**TUNER Mode**  $12.34$ AMF **AF Regional NEWS** Local

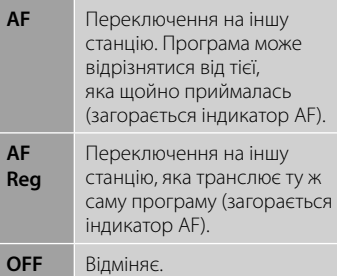

- Індикатор RDS загорається, якщо активовано прийом з мережним відстеженням і знайдено станцію FM Radio Data System.
- **28** DDX4028BT/DDX4058BT/DDX3028/DDX3058

## **Автоматичний пошук станції з інформацією про стан дорожнього руху— Auto TP Seek**

Якщо прийом станції з інформацією про стан дорожнього руху слабкий, пристрій здійснює автоматичний пошук іншої станції з кращою якістю прийому.

## *Активація функції Auto TP Seek*

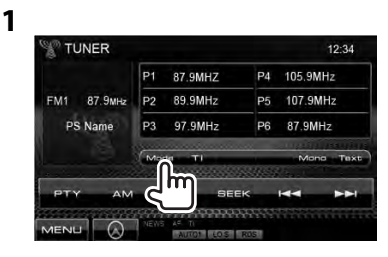

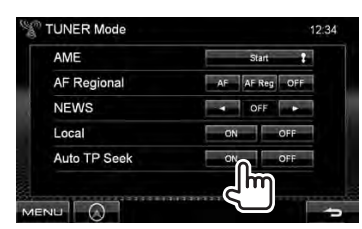

**Для деактивації** виберіть параметр <**OFF**>.

**2**

## **Користування іншими зовнішніми пристроями**

#### **Відображення екрану керування джерелом** (• нижче)

або п FNC

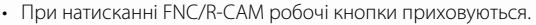

- Робочі кнопки щезають після торкання екрану, або якщо не
- виконується ніяка операція впродовж близько 5 секунд.
- Щодо зміни налаштувань для відтворення відео, стор. 35.

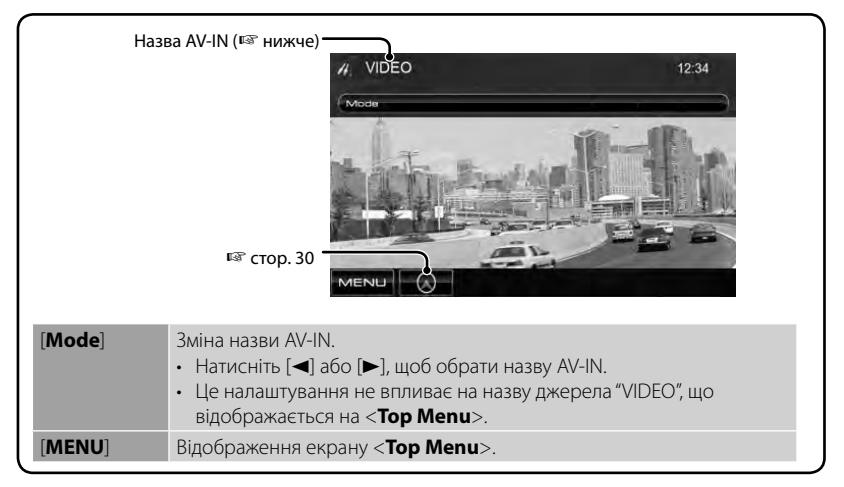

## **AV-IN**

Можна підключити зовнішній компонент через роз'єм AV-IN на панелі монітору.

#### **Підготовка:**

Оберіть <**AV-IN**> для налаштування <**AV Input**>. (☞стор. 40)

**1 Підключить зовнішній компонент.**

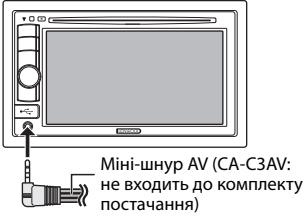

- **2 Оберіть "VIDEO" у якості джерела.** (☞ стор. 11)
- **3 Ввімкніть приєднаний пристрій та почніть відтворення треків з обраного джерела.**

## **Використання зовнішнього пристрою навігації**

Можна підключити навігаційний пристрій (KNA-G620T, KNA-G630: не входить до комплекту постачання) до вхідного роз'єму для навігації таким чином, щоб переглядати екран навігації. (☞ КЕРІВНИЦТВО ЗІ ВСТАНОВЛЕННЯ)

**3**

Navigation

Guidance

NAV Mute **NAV Setup** 

Volume

Звук навігаційного управління виходить з передніх колонок навіть тоді, коли йде прослуховування джерела звуку.

## **Перегляд навігаційного вікна**

#### На <**Top Menu**>:

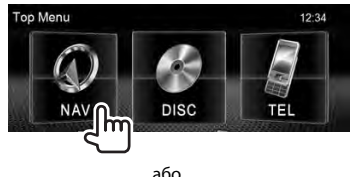

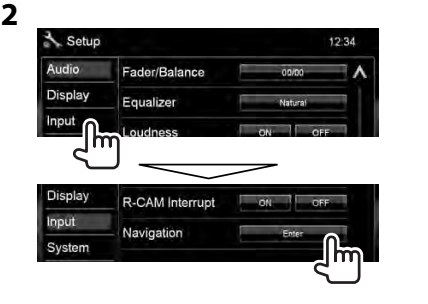

**Guidance** Оберіть передні колонки, що використовуються для навігаційного управління. **Volume** Відрегулюйте рівень

**NAV Mute** Оберіть <**ON**>, щоб

гучності навігаційного управління. (від 0 до 35)

 $12:34$ 

Leh L+Rch Rch

 $\overline{\phantom{a}}$ 

приглушити звук, що виходить через будь-які інші колонки, ніж передні колонки, під час навігаційного управління. **NAV Setup** Натисніть [**Enter**], щоб відобразити екран налаштувань для пристрою навігації. Дивіться також інструкцію з експлуатації, що додається до пристрою навігації.

На будь-якому екрані:

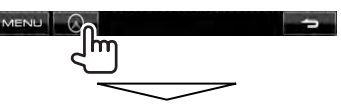

Екран навігації активовано.

- Коли відображається екран навігації, сенсорна панель може використовуватись тільки для функції навігації.
- Співвідношення сторін навігаційного вікна зафіксовано на <**FULL**> незалежно від налаштування функції <**Aspect**> (☞ стор. 36).

#### *Відміна екрану навігації*

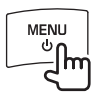

## **Налаштування для пристрою навігації**

**1** На <**Top Menu**>:

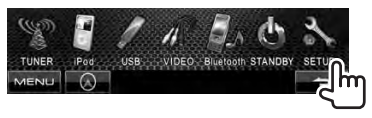

## **Регулювання звуку**

## **Використання функції корекції звуку**

- Параметри регулювання запам'ятовуються для кожного джерела, поки звук не буде відрегульовано знову. Якщо у якості джерела використовується диск, параметри регулювання зберігаються для кожної з наступних категорій.
	- DVD/DVD-VR
	- VCD/CD
	- DivX/MPEG1/MPEG2/MP3/WMA/WAV/AAC
- Не можна регулювати звук, коли пристрій знаходиться у режимі очікування.
- **Вибір запрограмованого режиму звучання**
- **1** На <**Top Menu**>:

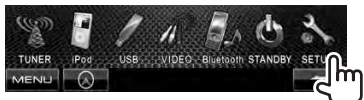

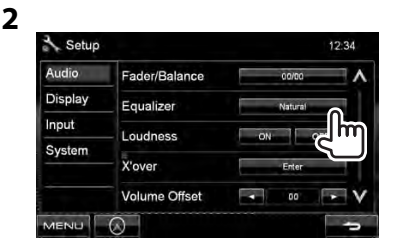

**3 Виберіть режим звучання.**

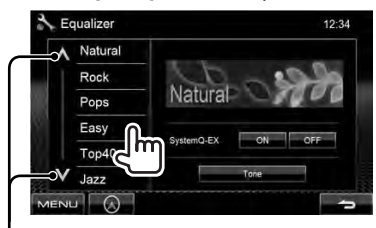

Зміна сторінки

## **Занесення у пам'ять власних регулювань**

*Настроювання запрограмованого режиму звучання*

## **1 Виберіть режим звучання.**

(☞ "Вибір запрограмованого режиму звучання")

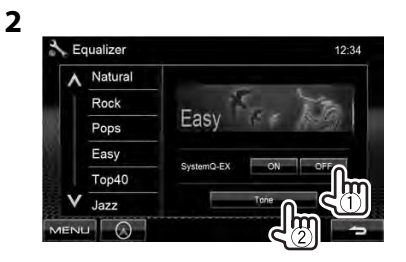

**3 Відрегулюйте рівень кожного діапазону (**1**), потім оберіть рівень низькочастотного динаміка \* (**2**).**

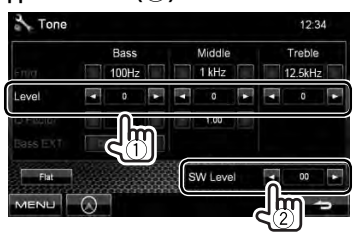

Регулювання збережено і <**User**> активовано.

\* Регулюється тільки в тому випадку, коли низькочастотний динамік активовано. (☞ стор. 35)

#### *Точне регулювання звуку*

**1 Виконайте кроки 1 та 2 з розділу "Вибір запрограмованого режиму звучання" потім...**

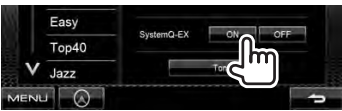

**2**

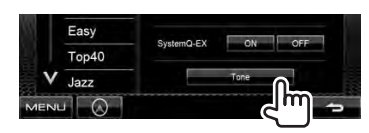

## **3 Відрегулюйте звук кожного діапазону.**

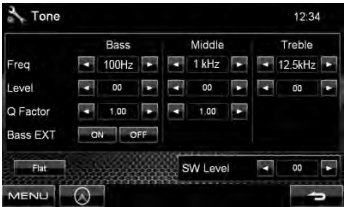

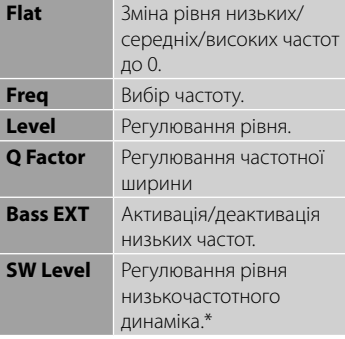

Регулювання збережено і <**User**> активовано.

\* Регулюється тільки в тому випадку, коли низькочастотний динамік активовано. (☞ стор. 35)

## **Регулювання частоти розділення**

#### **1** На <**Top Menu**>:

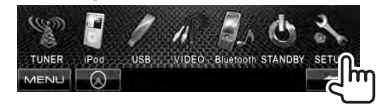

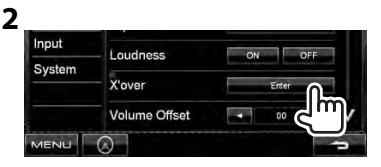

## **3 Оберіть елемент для регулювання, потім зробіть регулювання.**

Регулювання частоти розділення для передніх або задніх колонок (фільтр верхніх частот).

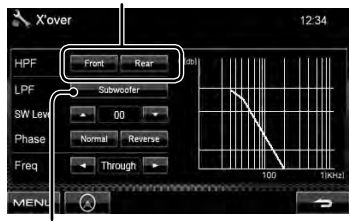

Регулювання частоти розділення для низькочастотного динаміка (фільтр низьких частот).\*1

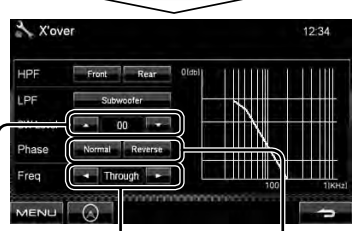

Регулювання частоти розділення.

Регулювання рівня низькочастотного динаміка. Вибір фази сигналу низькочастотного динаміка.\*2

- \*<sup>1</sup>Регулюється тільки в тому випадку, коли низькочастотний динамік активовано. (☞ стор. 35)
- \*<sup>2</sup>Неможлива, коли параметр <**Freq**> має значення <**Through**>.

## **Зміна вигляду дисплея**

Можна змінити колір фонового зображення та панелі.

**1** На <**Top Menu**>:

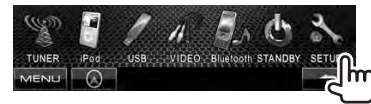

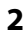

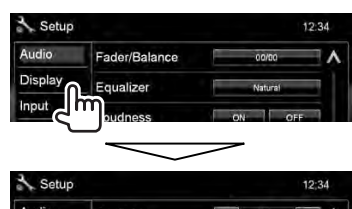

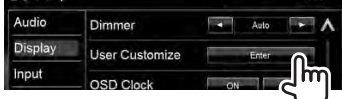

**3 Оберіть елемент, який потрібно змінити (<Background> або <Panel Color>).**

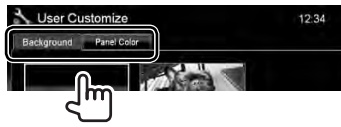

**4 Оберіть колір фонового зображення/панелі. Вибір фонового зображення**

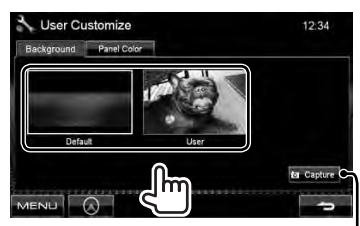

Щодо встановлення улюбленого епізоду у якості фонового зображення, ☞ стор. 34

#### **Вибір кольору панелі**

Освітлення зі змінними кольорами

• Колір освітлення змінюється поступово.

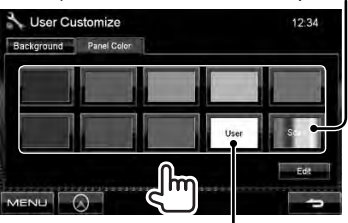

Щодо здійснення власного регулювання кольору, ☞ нижче

#### *Здійснення власного регулювання кольору*

• Здійснювати власне регулювання кольору можна тільки тоді, коли обрано <**User**>.

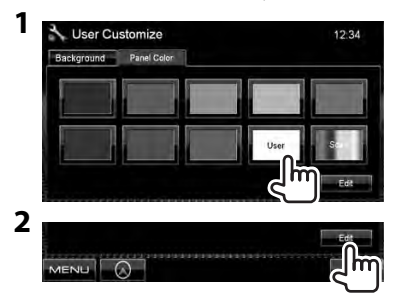

**3** Регулятор кольору за уподобанням користувача: Можна здійснювати власне регулювання кольору, яке зберігається в <**User**>

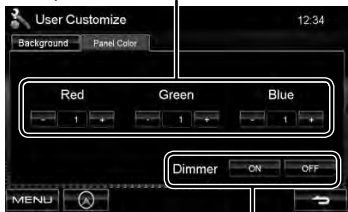

Налаштування функції зменшення яскравості екрану: Можна здійснювати регулювання кольору для кожного налаштування функції зменшення яскравості екрану

### *Використання улюбленого епізоду у якості фонового зображення*

Під час відтворення відео або JPEG можна захопити поточне зображення та використати захоплене зображення у якості фонового зображення.

- Не можна захоплювати зображення, що захищено авторським правом.
- У разі використання файлу формату JPEG у якості фонового зображення переконайтеся, що роздільну здатність встановлено на 800 x 600 пікселів.
- Колір захопленого зображення може відрізнятися від кольору реального епізоду.
- **1 Відтворіть відео або файл JPEG.**
- **2 Відобразіть <User Customize>.**

(☞ стор. 33)

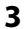

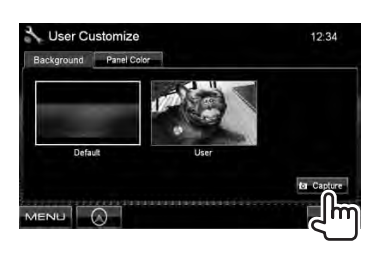

**4 Відрегулюйте зображення.**

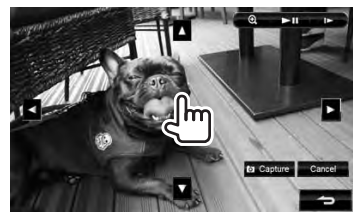

- **[>II]**\*<sup>1</sup> Почати відтворення/пауза.
- **[**  $\blacktriangleright$ ]\*1\*2 Покадровий рух уперед.
- $[①]$  3більшення зображення епізоду. (<**OFF**>, <**Zoom1**> – <**Zoom3**>)
- [▲] [▼] Переміщення рамки
- [2] [3] масштабування.
- Щоб відмінити захоплення, натисніть [**Cancel**].
- \*<sup>1</sup>Не відображається у разі відтворення з зовнішнього компоненту, підключеного до вхідного роз'єму AV-IN.
- \*<sup>2</sup>Не відображається у разі відтворення через iPod/iPhone.

## **5 Захопіть зображення, що відображається на екрані.**

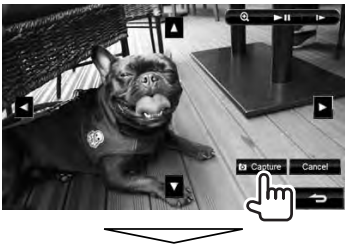

З'явиться повідомлення підтвердження. Натисніть [**Yes**], щоб зберегти щойно захоплене зображення. (Існуюче зображення замінено на нове зображення.)

• Натисніть [**No**], щоб повернутися до попереднього екрану.

## **Налаштування для відтворення відео**

Можна змінити налаштування для відтворення відео.

## **Регулювання зображення**

Можна відрегулювати якість зображення.

**1 Відобразіть меню регулювання.** 

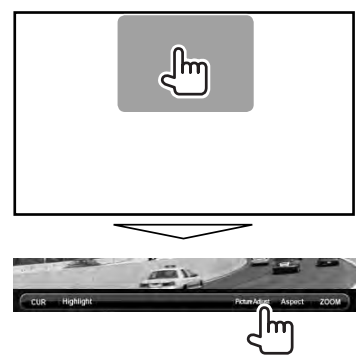

**2 Оберіть увімкнення (<DIM ON>) або вимкнення (<DIM OFF>) режиму зменшення яскравості.**

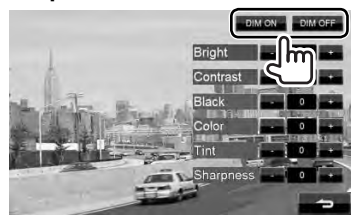

**3 Відрегулюйте зображення (від –15 до +15). EDIMORE** 

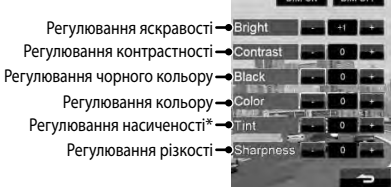

Регулюється тільки тоді, коли вхідний сигнал у форматі NTSC.

## **Зміна співвідношення сторін екрану**

Можна змінити співвідношення сторін екрану при відтворенні відео.

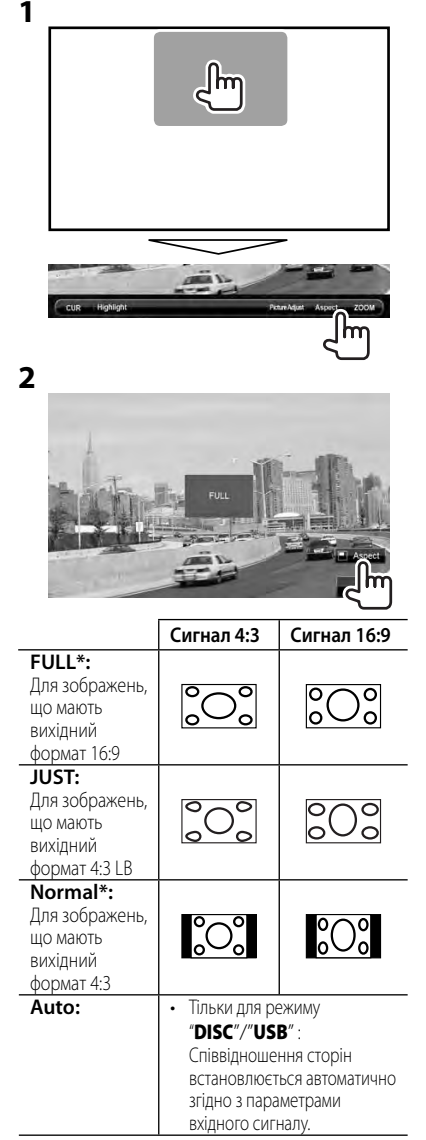

У разі відтворення формату DivX, коли параметр <**Screen Ratio**> налаштовано на <**16:9**> (для диску: ☞ стор. 18/ для USB: ☞ стор. 20), співвідношення сторін екрану не встановлюється належним чином.

## **Зміна масштабу зображення**

Можна змінити масштаб зображення (від <**Zoom1**> до <**Zoom3**>).

• Якщо <**Aspect**> налаштовано на <**JUST**> або <**Auto**> (☞ ліва колонка), зміна масштабу зображення відбувається зі співвідношенням сторін екрану відповідно до налаштування <**FULL**>.

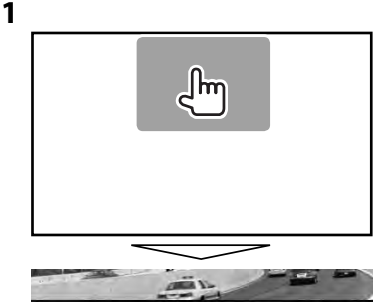

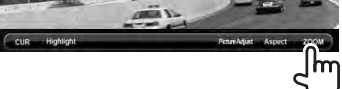

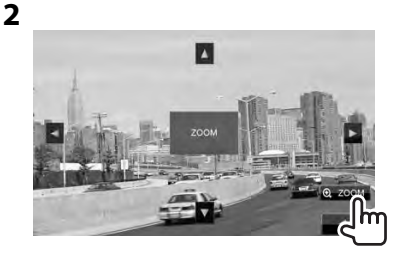

[▲] [▼] [◄] [▶] : Переміщення рамки масштабування.

## **Використання відеокамери заднього виду**

- Щоб використовувати відеокамеру заднього виду, потрібно підключення контакту REVERSE. Щоб отримати інформацію стосовно підключення камери заднього виду, дивіться КЕРІВНИЦТВО ЗІ ВСТАНОВЛЕННЯ.
	- **Активація камери заднього виду**
- **1** На <**Top Menu**>:

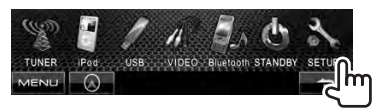

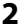

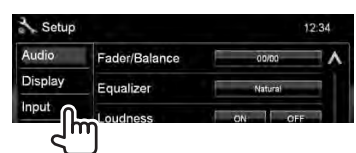

### **3**

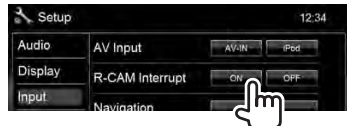

**Для деактивації** виберіть параметр <**OFF**>.

## **Відображення зображення з камери заднього виду**

У разі переключення ручки передач у зворотне положення (R) відображається екран заднього виду.

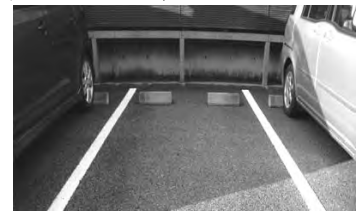

*Щоб відобразити зображення з камери заднього виду ручним способом*

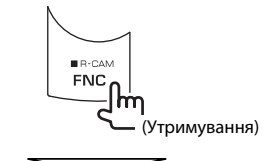

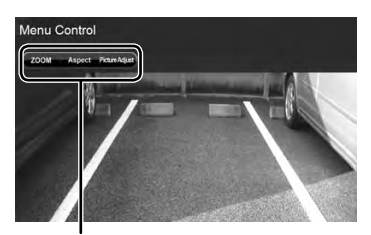

При ручному відображенні зображення з камери заднього виду можна змінювати параметри зображення. (☞ стор. 35)

#### **Щоб вимкнути екран заднього виду**,

натисніть та утримуйте FUNC/R-CAM.

## **Налаштування елементів меню**

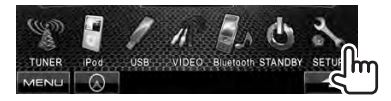

• Не можна змінювати налаштування <**Audio**> (за виключенням <**Preout Setup**>) , коли пристрій знаходиться у режимі очікування.

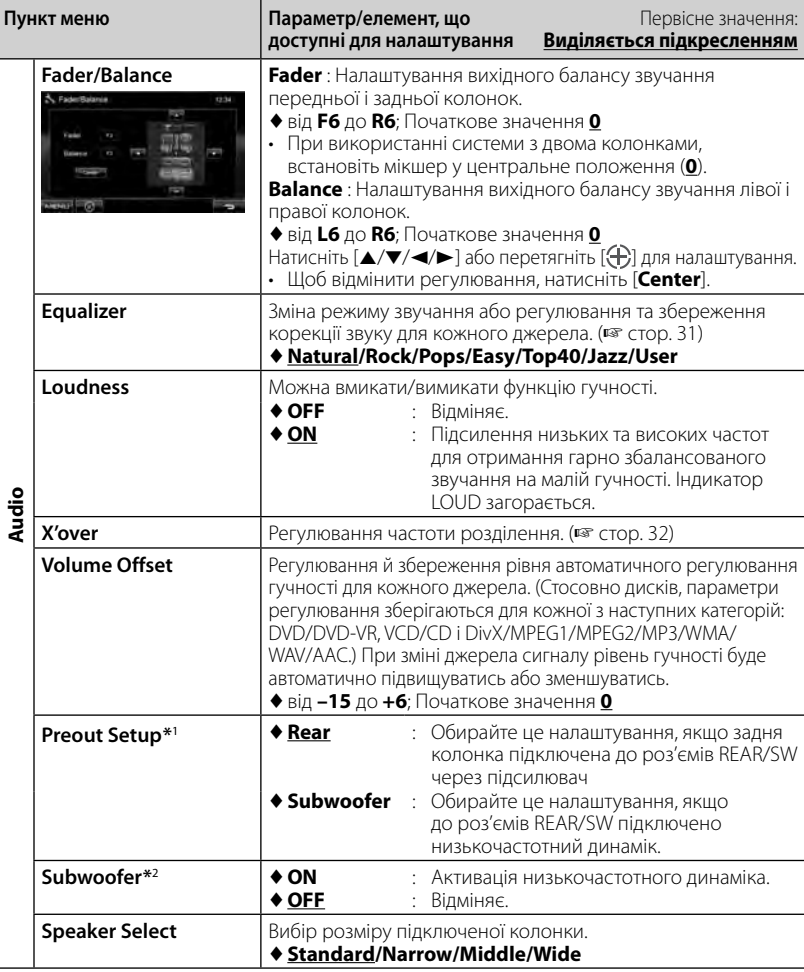

\*<sup>1</sup>Змінити налаштування можна тільки тоді, коли пристрій знаходиться у режимі очікування.

\*<sup>2</sup>Обирається лише тоді, коли для <**Preout Setup**> обрано значення <**Subwoofer**>.

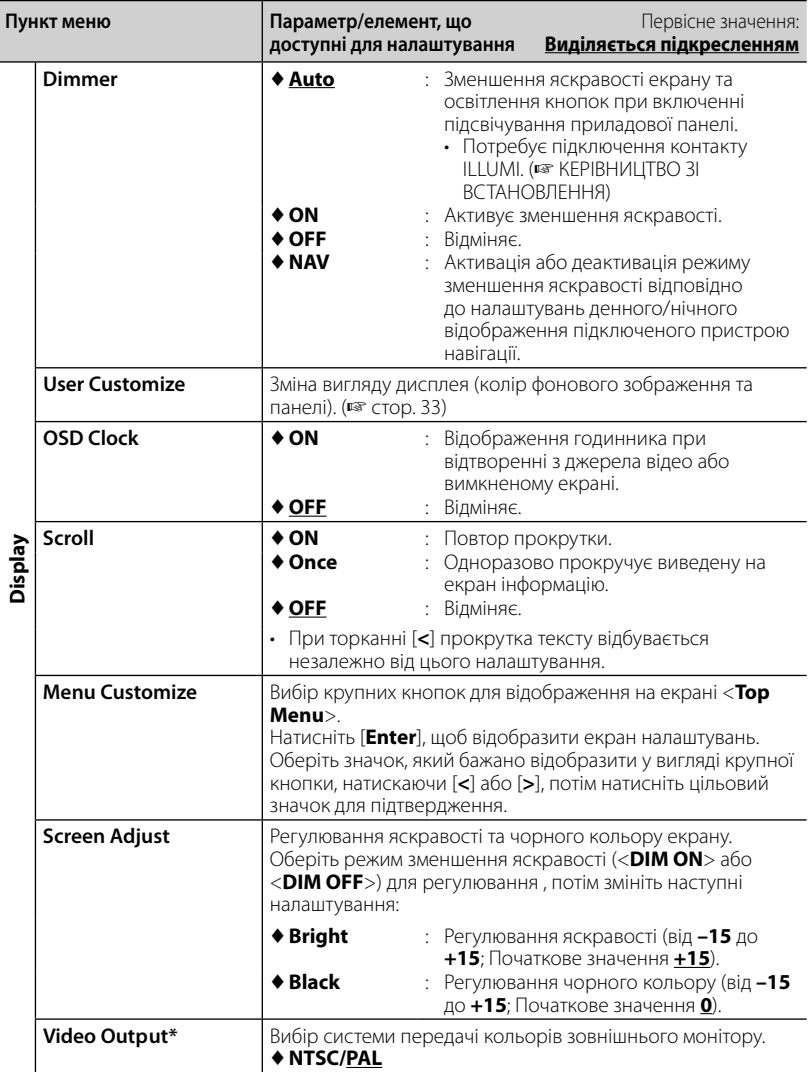

\* Коли налаштування змінюється, з'являється "Please power off". Вимкніть живлення, потім знову увімкніть, щоб зміни вступили у дію.

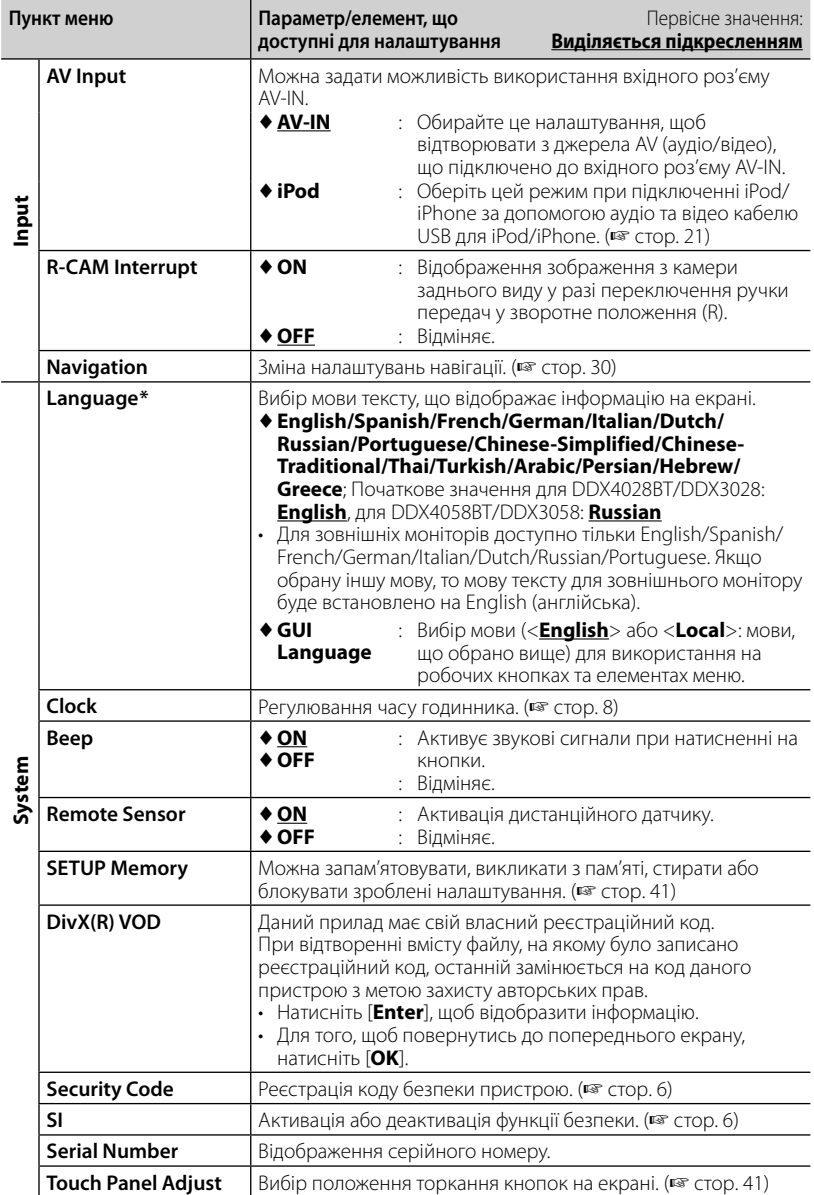

\* Коли налаштування змінюється, з'являється "Please power off". Вимкніть живлення, потім знову увімкніть, щоб зміни вступили у дію.

## **Запам'ятовування/ викликання з пам'яті налаштувань**

Можна запам'ятовувати налаштування, які було змінено у меню <**Setup**>, та у будь-який час викликати запам'ятовані налаштування з пам'яті.

- Запам'ятовані налаштування зберігаються навіть у тому випадку, коли відбувається скидання налаштувань пристрою.
- **1** На <**Setup**>:

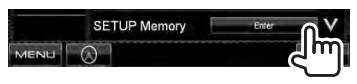

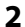

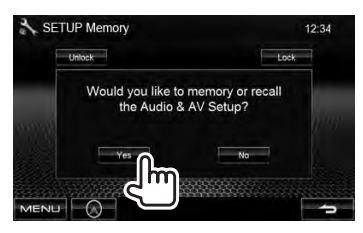

- Щоб відмінити натисніть [**No**].
- **3 Оберіть операцію.**

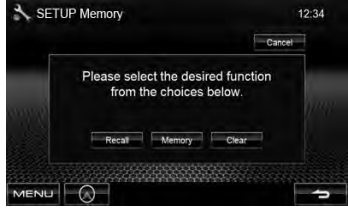

[**Recall**]: Виклик з пам'яті

запам'ятованих налаштувань.

[**Memory**]: Запам'ятовування поточних налаштувань.

[**Clear**]: Стирання поточних запам'ятованих налаштувань.

• Щоб відмінити натисніть [**Cancel**].

З'явиться повідомлення підтвердження. Натисніть [**Yes**].

### **Блокування налаштувань**

Можна заблокувати налаштування, щоб запобігти їх зміні.

• з'являється поряд з налаштуваннями, які можуть бути заблоковані.

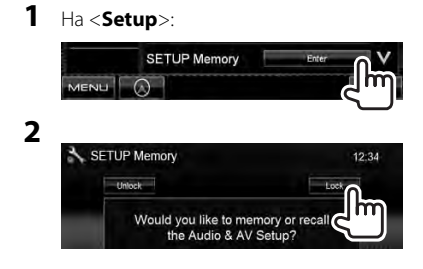

#### **Щоб розблокувати налаштування,** натисніть [**Unlock**].

## **Регулювання положення торкання**

Можна відрегулювати положення торкання на сенсорній панелі, якщо положення торкання та виконана операція не співпадають.

**1** На <**Setup**>:

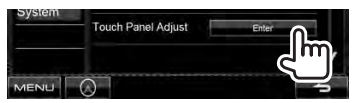

**2 Торкніться центру позначок знизу зліва та зверху справа, як рекомендовано.**

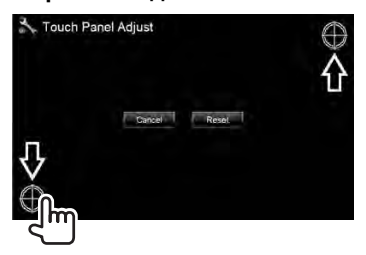

- Щоб відмінити натисніть [**Cancel**].
- Щоб повернутися до початкових налаштувань (центральне положення), натисніть [**Reset**].

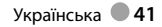

# *ОПЕРАЦІЇ З BLUETOOTH*

*(Тільки для DDX4028BT/DDX4058BT)*

## **Інформація стосовно використання пристроїв Bluetooth®**

- Забороняється виконувати складні операції під час керування, наприклад, набирати номери, користуватися телефонною книгою, та ін. Для виконання таких операцій зупиніть машину у безпечному місці.
- Деякі Bluetooth-пристрої неможливо під'єднати до цього блоку. Це залежить від версії протоколу Bluetooth, що підтримує пристрій.
- Блок може не працювати з деякими Bluetooth-пристроями.
- Якість з'єднання може залежати від оточуючих умов.
- При відключенні живлення головного блоку з'єднання з пристроєм втрачається.

## **Робота з Bluetooth**

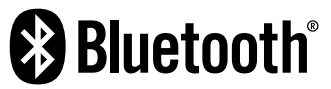

Bluetooth являє собою технологію бездротового радіозв'язку на коротких відстанях для мобільних пристроїв, наприклад, мобільних телефонів, портативних комп'ютерів та інших пристроїв. Пристрої з функцією Bluetooth можуть бути з'єднані без кабелів і обмінюватися інформацією один з одним.

### *Підготовка:*

Обов'язково підключить заздалегідь адаптер Bluetooth KS-UBT1 (входить до комплекту постачання) та мікрофон (входить до комплекту постачання). ( ☞ КЕРІВНИЦТВО ЗІ ВСТАНОВЛЕННЯ)

## **Підключення пристроїв Bluetooth**

## **Первинне підключення нового Bluetooth-пристрою**

При першому підключенні Bluetooth-пристою до головного блоку відбувається з'єднання між головним блоком и пристроєм. З'єднання дозволяє Bluetooth-пристроям обмінюватися даними один з одним.

Щоб встановити з'єднання, можливо знадобиться ввести PIN-код (особистий код доступу) Bluetooth-пристрою, що треба підключити.

- Успішно встановлене з'єднання реєструється у пам'яті блоку навіть після перезавантаження пристрою. Всього може бути зареєстровано не більше п'яти таких пристроїв.
- Одночасно можуть бути приєднані тільки один пристрій Bluetooth для телефону і один пристрій Bluetooth для аудіосистеми.
- Для використання функції Bluetooth у даному пристрої, її треба спочатку ввімкнути.
- **1 Відображення екрану налаштувань Bluetooth.** На <**Top Menu**>: Мобільний телефон

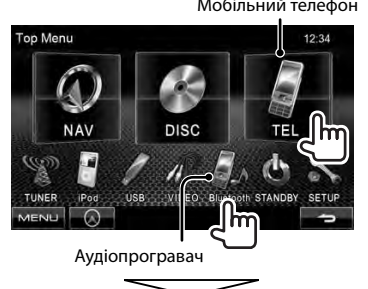

#### **Для підключення мобільного телефону Bluetooth**

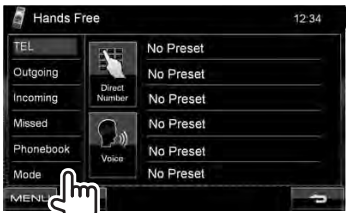

Відображено режим <**Hands Free Mode**>.

#### **Для підключення Bluetoothаудіопрогравача**

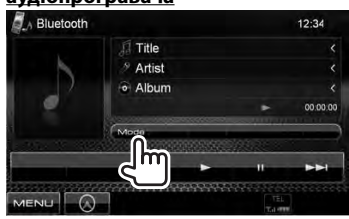

Відображено режим <**Bluetooth Mode**>.

## **2 Змініть PIN-код.**

• Якщо треба оминути зміну PIN-коду, перейдіть до кроку **3**.

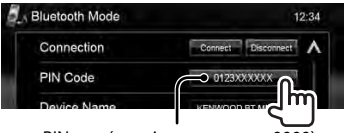

PIN-код (первісне значення: 0000)

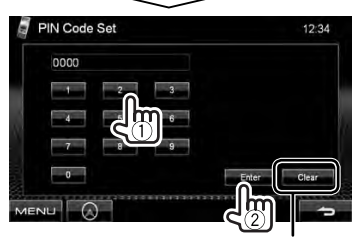

Видалення останнього введеного

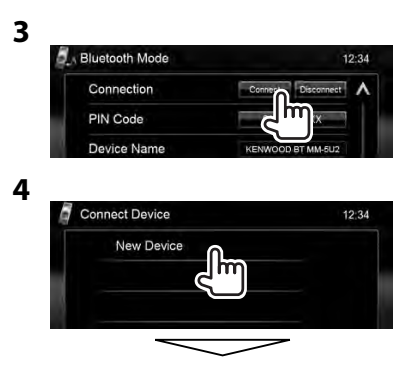

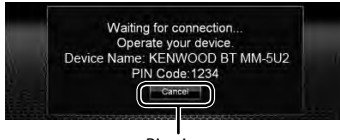

Відміна

## **5 Налаштуйте Bluetoothпристрій на з'єднання.**

З'являється "Connected". Натисніть [**OK**], щоб підтвердити операцію. З'єднання встановлено успішно, можна керувати Bluetooth-пристроєм з головного блоку.

## **З'єднання/від'єднання зареєстрованого пристрою Bluetooth**

## **1 Відобразіть екран налаштувань Bluetooth.**

(☞ стор. 43)

- Для мобільного телефону Bluetooth: <**Hands Free Mode**>
- Для Bluetooth-аудіопрогравача: <**Bluetooth Mode**>

## **2 Щоб під'єднати**

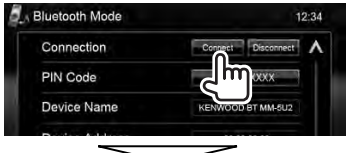

Вибір пристрою, який потрібно підключити.

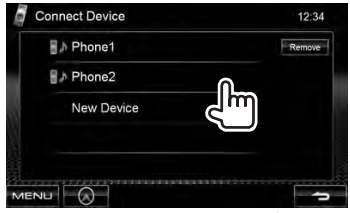

- Усі зареєстровані пристрої (мобільний телефон та аудіопрогравач) наведені у списку <**Connect Device**>.
	- Можливість вибору елементів залежить від пристрою, який знаходиться у керуванні.

### **Щоб від'єднати**

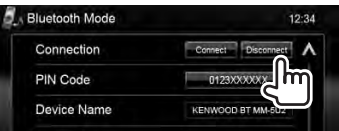

З'явиться повідомлення підтвердження. Натисніть [**Yes**].

## **Видалення зареєстрованого пристрою Bluetooth**

#### **1** На <**Connect Device**> (☞ Крок **2**<sup>у</sup>

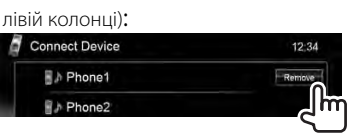

## **2 Оберіть пристрій для видалення реєстрації.**

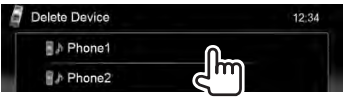

З'явиться повідомлення підтвердження. Натисніть [**Yes**].

## **Використання мобільного телефону з Bluetooth**

## **Прийняття виклику**

Коли надходить виклик/здійснення виклику... **Виклику... Грандия Грандия** 

виклик (за наявності такої Завершення/відхилення інформації) виклику Calling  $12:34$ Incoming Ca ame 1234XXXXXX Ω

Стан пристрою/залишковий заряд батареї (лише при надходженні даних з пристрою)

• Операції з телефоном недоступні у той час, коли відображається зображення з камери заднього виду. (☞ стор. 37)

#### *Коли <Auto Response> встановлено на <On>*

Пристрій автоматично відповідає на вхідні виклики. (☞ стор. 50)

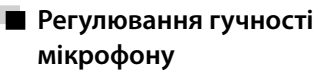

Під час розмови...

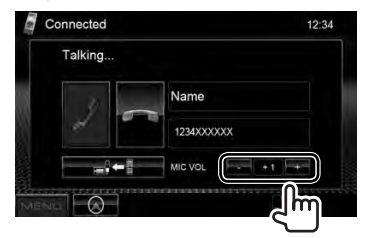

- Це налаштування не впливає на рівень гучності інших джерел звуку.
- Щоб відрегулювати гучність викликів/ навушника, використовуйте кнопку

## **Перемикання між режимом "вільні руки" та режимом телефону**

Під час розмови...

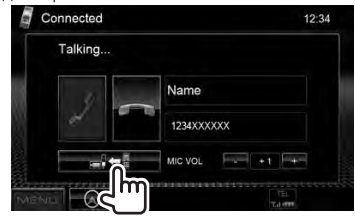

Кожного разу після натискання цієї кнопки спосіб розмови змінюється (  $\rightarrow$  + : режим "вільні руки" / : • : режим телефону).

## **Перевірка прийому SMS**

Якщо мобільний телефон підтримує передачу SMS-повідомлень, даний пристрій повідомляє про отримання повідомлення.

Щоб прочитати отримане повідомлення, скористайтеся мобільним телефоном після зупинки автомобілю у безпечному місці.

• Читати, редагувати або відсилати повідомлення за допомогою даного пристрою неможливо.

Українська **45**

## **Виклик**

**1** На <**Top Menu**>:

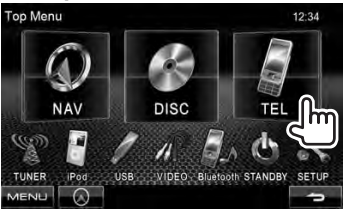

## **2 Оберіть спосіб здійснення виклику.**

Список викликів/телефонна книга (☞ права колонка)

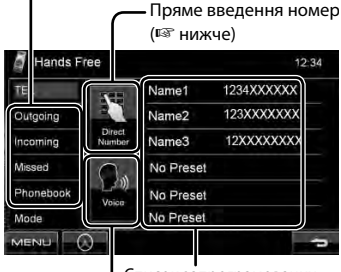

Список запрограмованих номерів (Щодо

Голосовий набір програмування, в стор. 47) (☞ права колонка)

#### *Пряме введення номеру*

Видалення останнього введеного символу

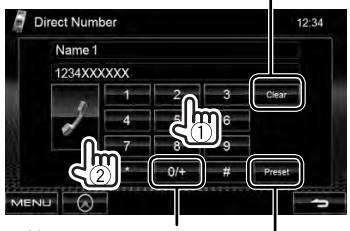

Утримування: Додавання "+"

Програмування введеного номеру телефону у списку запрограмованих номерів (☞ стор. 47)

• Можна ввести до 32 символів.

### *Використання телефонної книги/ списків виклику*

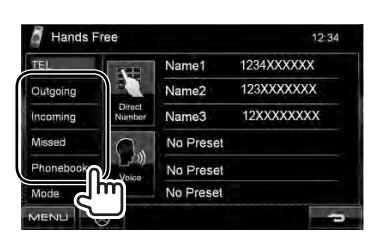

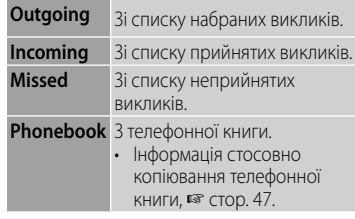

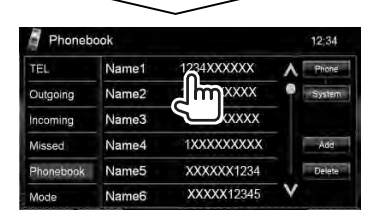

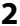

**1**

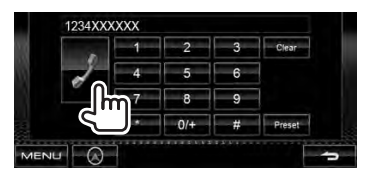

## *Голосовий набір*

• Доступно тільки тоді, коли підключений мобільний телефон оснащений системою розпізнавання голосу.

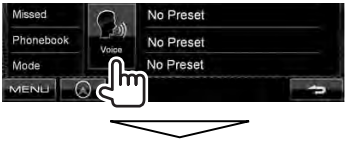

Промовте ім'я абонента, якого потрібно викликати.

• **Щоб відмінити** натисніть [**Cancel**].

## **Занесення телефонних номерів у пам'ять**

Ви можете занести в пам'ять не більше 6 номерів телефонів.

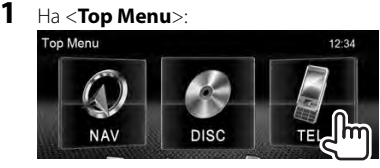

**2 Оберіть елемент з телефонної книги/списків виклику.**

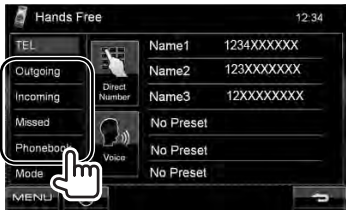

**3 Виберіть телефонний номер.**

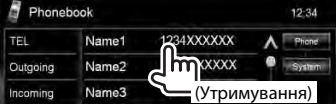

**4 Виберіть запрограмований номер для занесення у** 

#### **пам'ять.**

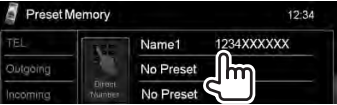

• Можна також запрограмувати номер телефону, що вводиться на екрані <**Direct Number**>, натиснувши [**Preset**]. (☞ стор. 46)

**Щоб видалити запрограмовані** 

**телефонні номери,** ініціалізуйте налаштування через параметр <**Initialize**> в <**Hands Free Mode**>. (☞ стор. 50)

## **Копіювання телефонної книги**

Можна скопіювати в пристрій телефонну книгу з мобільного телефону (до 400 телефонних книг).

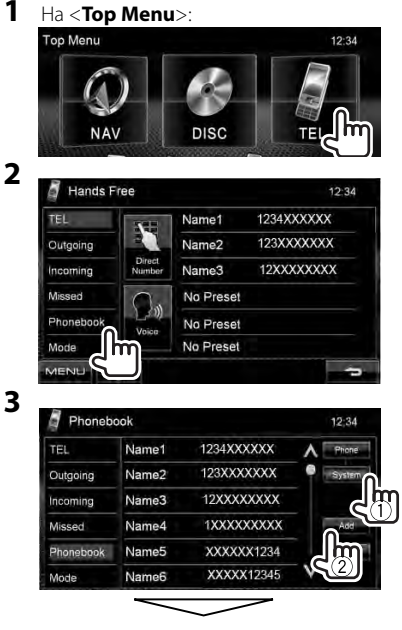

PIN-код (первісне значення: 0000)

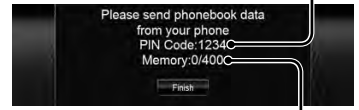

Номера з пам'яті телефонної книги скопійовано

## **4 Ввімкніть та налаштуйте потрібний мобільний телефон.**

- Дивіться інструкцію, що входить до комплекту постачання мобільного телефону.
- **Щоб відмінити перенесення,** натисніть [**Finish**].

### **5 Кінець процедури.**

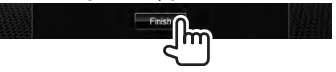

Телефонну книгу з мобільного телефону скопійовано.

- **Видалення пам'яті телефонних номерів у пристрої**
- **1 Відобразіть телефонну книгу/список викликів, які бажано видалити.** ( • стор. 46)
- **2**

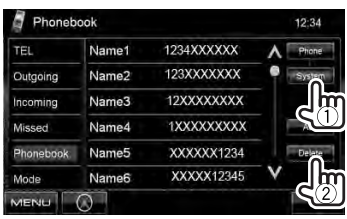

- Не можна видаляти дані, коли обрано <**Phone**>.
- **3 Виберіть елемент, який потрібно видалити.**

| TEL       | Name1             | 1234XXXXXX           | Phone  |
|-----------|-------------------|----------------------|--------|
| Outgoing  | Name2             | 123XXXXXXX           | System |
| Incoming  | Name3             | 12XXXXXXXX           | AT     |
| Missed    | Name4             | 1XXXY<br><b>XXXX</b> |        |
| Phonebook | Name <sub>5</sub> | XX)                  |        |
| Mode      | Name6             | XXXXXTZ545           |        |

Видалення всіх номерів/ імен у обраному елементі

З'явиться повідомлення підтвердження. Натисніть [**Yes**].

## **Стосовно мобільного телефону, сумісного з профілем Phone Book Access Profile (PBAP)**

Якщо ваш мобільний телефон підтримує профіль PBAP, телефонна книга та списки викликів автоматично копіюються на пристрій під час підключення мобільного телефону.

- Телефонна книга: до 5 000 записів
- Набрані виклики, прийняті виклики, неприйняті виклики: до 50 записів для кожного

#### *Відображення телефонної книги/ списків відтворення мобільного телефону або пристрою*

| Phonebook  |                   |            |        |
|------------|-------------------|------------|--------|
| <b>TEL</b> | Name1             | 1234XXXXXX | Phone  |
| Outgoing   | Name2             | 123XXXXXXX |        |
| Incoming   | Name3             | 12XXXXXXXX |        |
| Missed     | Name <sub>4</sub> | 1XXXXXXXXX |        |
| Phonebook  | Name <sub>5</sub> | XXXXXX1234 | De ete |
| Mode       | Name <sub>6</sub> | XXXXX12345 |        |

Пристрій

## **Використання Bluetooth-аудіопрогравача**

- Реєстрація нового пристрою, <sup>№</sup> стор. 43.
- Щоб під'єднати/від'єднати пристрій, В стор. 44.

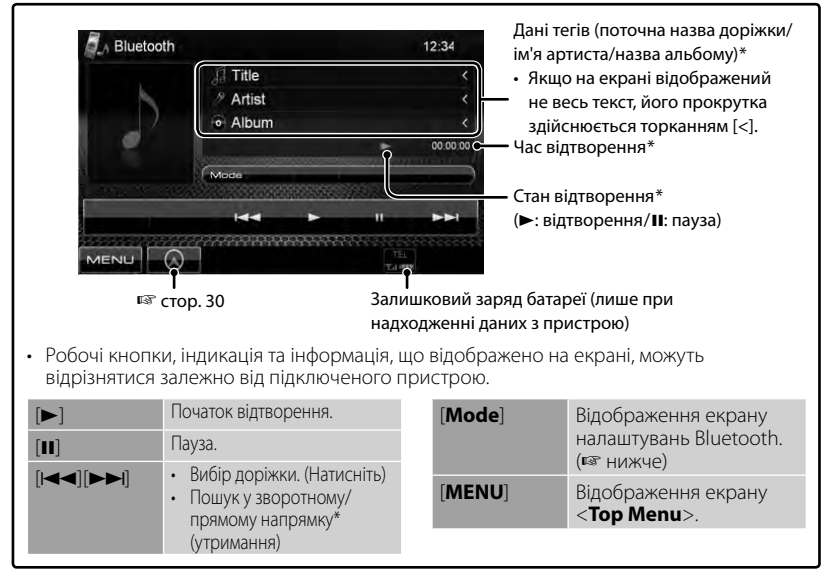

Доступно тільки для пристроїв, що сумісні з AVRCP 1.3.

## **Налаштування пристрою Bluetooth**

*Для мобільного телефону Bluetooth:*

**1** На <**Top Menu**>: **Top Menu**  $12.34$ **NAV DISC** 

**2**

**Hands Free**  $12:34$ Name1 1234XXXXXX TEL 123XXXXXXX Name2 Outgoing 12XXXXXXXX Incoming Name3 Missed No Preset Phonebook No Preset Mode No Preset **AEN** 

*Для Bluetooth-аудіопрогравача:*

**1** На <**Top Menu**>:

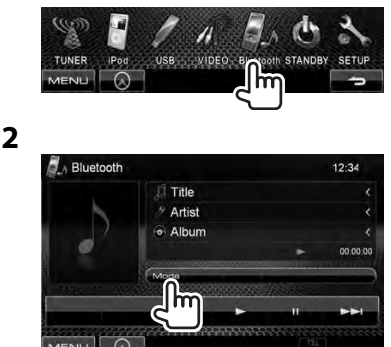

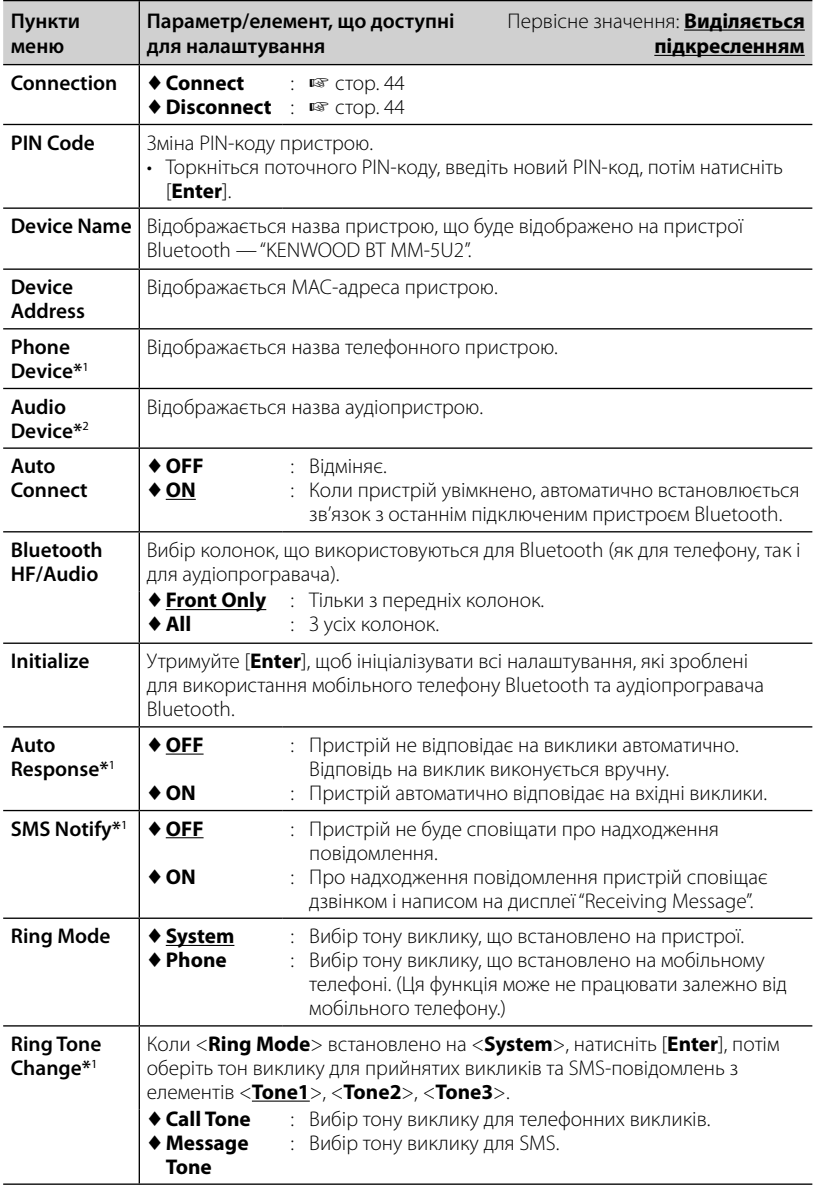

\*<sup>1</sup>З'являється тільки для режиму <**Hands Free Mode**>.

\*<sup>2</sup>З'являється тільки для режиму <**Bluetooth Mode**>.

## *ДОВІДКОВА ІНФОРМАЦІЯ*

## **Обслуговування**

**Застереження при чищенні даного пристрою**

Не

використовуйте ніякий

(наприклад, розріджувач,

розчинник

бензин та ін.), мийний засіб або інсектицид. Це може пошкодити монітор або пристрій.

#### **Рекомендований спосіб чищення:**

Обережно протріть панель за допомогою м'якої та сухої тканини.

## **Конденсація вологи**

Волога може конденсуватись на лінзі всередині системи у наступних випадках:

- Після запуску в машині обігрівача.
- Коли в салоні машини стане дуже сиро.

У цих випадках система може дати збій. У цьому випадку витягніть диск та залиште систему включеною на декілька годин, допоки волога не випариться.

## **Як поводитися з дисками**

**Виймаючи диск з коробки,** натисніть на утримувач усередині коробки по центру та витягніть диск вгору, тримаючи його за вінця. Центральний утримувач

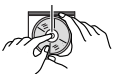

• Завжди тримайте диск за вінця. Не торкайтеся його робочої поверхні.

**Вкладаючи диск у коробку**, легко вставте його навколо центрального утримувача (друкованою поверхнею догори).

• Завжди зберігайте диски у відповідних коробках.

## **Чищення дисків**

Забруднений диск може програватись некоректно.

Якщо диск забруднився, протріть його м'якою тканиною прямими рухами від центру до краю.

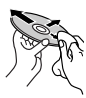

• Для очищення дисків не використовуйте ніякі розчинники (наприклад, очищувач для звичайних грампластинок, аерозоль, розчинник, бензин та ін.).

## **Програвання нових дисків**

Нові диски можуть мати деякі нерівності навколо внутрішнього та зовнішнього країв. Якщо спробувати вставити такий диск у систему, вона може не прийняти його.

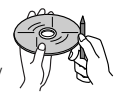

**Для усунення цих нерівностей,** потріть краї олівцем або кульковою ручкою.

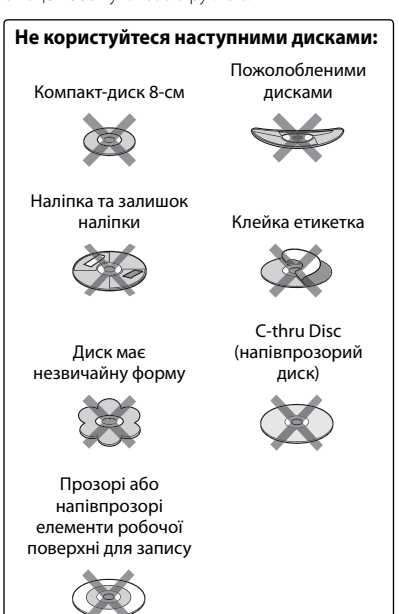

## **Додаткова інформація про пристрій**

## **Відтворення файлу**

#### *Відтворення файлів DivX*

- Система може програвати файли DivX з розширеннями <.divx>, <.div> та <.avi> (незалежно від регістру літер—верхнього чи нижнього).
- Аудіопотік має відповідати стандартам MP3 або Dolby Digital.
- Файли, що були записані з кодуванням у режимі черезрядкової розгортки, можуть відтворюватись некоректно.
- Максимальна бітова швидкість передавання для відеосигналу (у середньому) складає 4 Мб/с (для дисків)/2 Мб/с (для USB).

#### *Програвання файлів MPEG1/MPEG2*

- Система може програвати файли MPEG1/ MPEG2 з розширеннями <.mpg>, <.mpeg> та  $<$ .mod $>$ .
- Формат потоку даних має відповідати системному/програмному потоку MPEG. Формат файлів має бути MP@ML (Головний профіль на головному рівні)/SP@ML (Простий профіль на головному рівні)/ MP@LL (головний профіль на низькому рівні).
- Аудіопотоки мають відповідати стандарту MPEG1 Audio Layer-2 або Dolby Digital.
- Максимальна бітова швидкість передавання для відеосигналу (у середньому) складає 4 Мб/с (для дисків)/2 Мб/с (для USB).

#### *Відтворення файлів JPEG*

- Система може відтворювати файли JPEG з розширеннями <.jpg> та <.jpeg>.
- Даний пристрій може відтворювати файли JPEG з роздільною здатністю від 32 x 32 до 8 192 x 7 680.

 Може знадобитися деякий час, щоб відобразити файл в залежності від його роздільної здатності.

• Ця система може відтворювати JPEGфайли базового формату. Файли JPEG з прогресивним стисненням або файли JPEG із "стисненням без втрат" не можна відтворювати.

**Компанія Kenwood не несе ніякої відповідальності за будь-яку втрату даних у програвачі iPod/iPhone та запам'ятовуючому USB-пристрої під час використання даного пристрою.**

#### *Відтворення файлів MP3/WMA/ WAV/AAC*

- Система може програвати файли з розширеннями <.mp3>, <.wma>, <.wav> та <.m4a> (незалежно від регістру літер верхнього чи нижнього).
- Система здатна відтворювати файли з наступними параметрами:
	- Бітрейт: MP3/WMA: 32 кбіт/с — 320 кбіт/с AAC: 16 кбіт/с — 320 кбіт/с
	- Частота дискретизації: 48 кГц, 44,1 кГц, 32 кГц (для MPEG1) 24 кГц, 22,05 кГц, 16 кГц (для MPEG2) 48 кГц, 44,1 кГц, 32 кГц, 22,05 кГц (для WMA) 44,1 кГц (для WAV) 48 кГц, 44,1 кГц (для AAC)
- Даний пристрій може відображати інформацію ID3 Tag версій 1,0/1,1/2,2/2,3/2,4 (для MP3).
- Також система може відображати інформацію WAV/WMA Tag.
- Ця система може програвати файли, записані у режимі VBR (з мінливим бітрейтом).
- Файли, записані у режимі VBR, дають невірну індикацію часу, що минув з початку відтворення.
- Ця система не може програвати наступні файли:
	- MP3-файли, закодовані у форматі MP3i та MP3 PRO.
	- MP3-файли, закодовані у стандарті Layer 1/2.
	- WMA-файли, закодовані у безвтратному, професійному та голосовому форматі.
	- WMA-файли, створені не на базі Windows Media® Audio.
	- WMA/AAC-файли, захищені від копіювання за допомогою DRM.
	- Файли AAC, створені будь-якими програмами, окрім iTunes.
	- Файли ААС, захищені від копіювання за допомогою FairPlay (окрім тих, що збережені на iPod).
	- Файли, які містять дані AIFF, ATRAC3 тощо.

## **Звукові сигнали, які передаються через задні роз'єми**

#### *За допомогою аналогових роз'ємів (Speaker out/Front Preout/Rear Preout)*

передаються 2-канальні сигнали. При відтворенні дисків з кодованим багатоканальним звуком кількість каналів зменшується до двох.

### **Код Мова Код Мова Код Мова Код Мова** AA Афар GL Галісійська MI Маорі SO Сомалійська AB Абхазька GN Гуарані MK Македонська SQ Албанська AF Африкаанс GU Гуджараті ML Малаялам SR Сербська AM |Амехарська |НА |Хауса |МN |Монгольська |SS |Свазі AR Арабська HI Хінді MO Молдавська ST Сесото AS Ассамська HR Хорватська MR Маратхі SU Суданська AY Аймара HU Угорська MS Малайська (MAY) SW Суахілі AZ Азербайджанська HY Вірменська MT Мальтійська TA Тамільська BA Башкірська IA Інтерлінгва MY Бірманська TE Телугу BE Білоруська IE Інтерлінгве NA Науру TG Таджицька BG Болгарська IK Інупіак NE Непальська TH Тайська BH Біхарі IN Індонезійська NO Норвезька TI Тігрінья BI Біслама IS Ісландська OC Окситанська TK Туркменська BN Бенгальська IIW Іврит - OM (Афан) Оромо TL Тагальська BO Тібетська JA Японська OR Орія TN Тсвана BR Бретонська JI Ідиш PA Пенджабська TO Тонга CA Каталонська JW Яванська PL Польська TR Турецька CO Корсиканська KA Грузинська PS Пушту TS Тсонга CS Чеська KK Казахська QU Кечуа TT Татарська CY Валійська KL Гренландська RM Ретороманська TW Тві DZ Бутанська KM Камбоджійська RN Корунді UK Українська EL Грецька KN Канада RO Румунська UR Урду EO Есперанто KO Корейська (KOR) RW Кіньяруанда UZ Узбецька ET Естонська KS Кашмірі SA Санскрит VI В'єтнамська EU Баскська KU Курдська SD Сіндхі VO Волапюк FA Персидська KY Киргизька SG Санго WO Волоф FI Фінська LA Латинська SH Сербохорватська XH Коса FJ Фіджі LN Лінгала SI Сингальська YO Йоруба FO Фарерська LO Лаоська SK Словацька ZU Зулу FY Фризька LT Литовська SL Словенська GA ІІрландська ILV Латиська ISM Самоанська GD Гаельська шотландська MG Малагасійська SN Шона

## **Мовні коди (для вибору мови DVD/DivX-дисків)**

## **Пошук та усунення несправностей**

Те, що здається проблемою, не завжди виявляється серйозним. Перш ніж телефонувати до сервісного центру, спробуйте наступне.

• Щодо операцій із зовнішніми компонентами див.також інструкції до адаптерів, які використовуються для з'єднань (а також інструкції до зовнішніх компонентів).

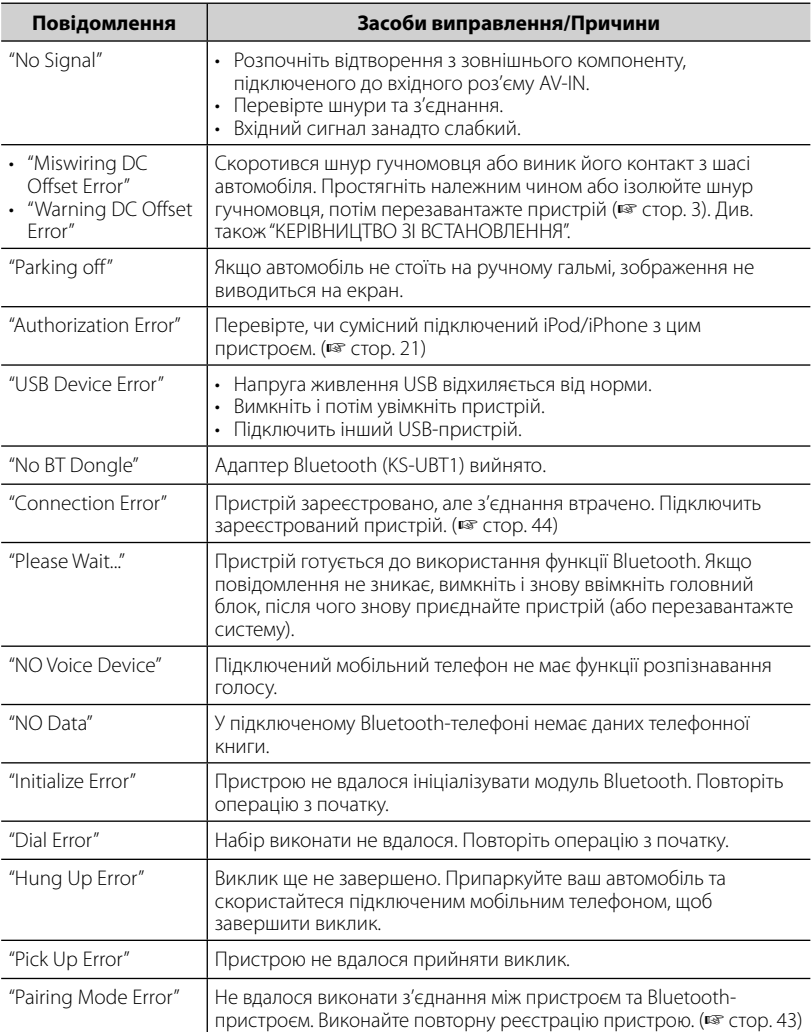

## **Якщо з'являється наступне повідомлення**

## **Якщо з'являються ознаки проблеми**

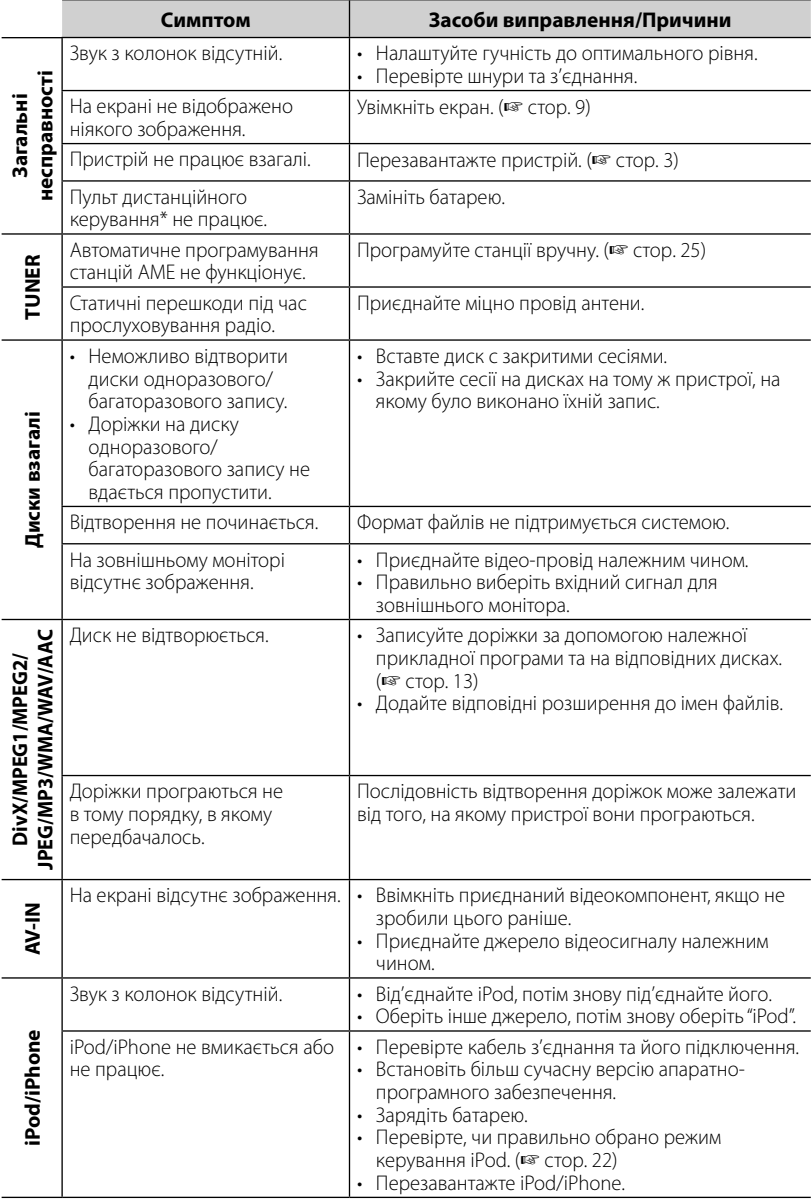

\* KNA-RCDV331 треба купувати окремо.

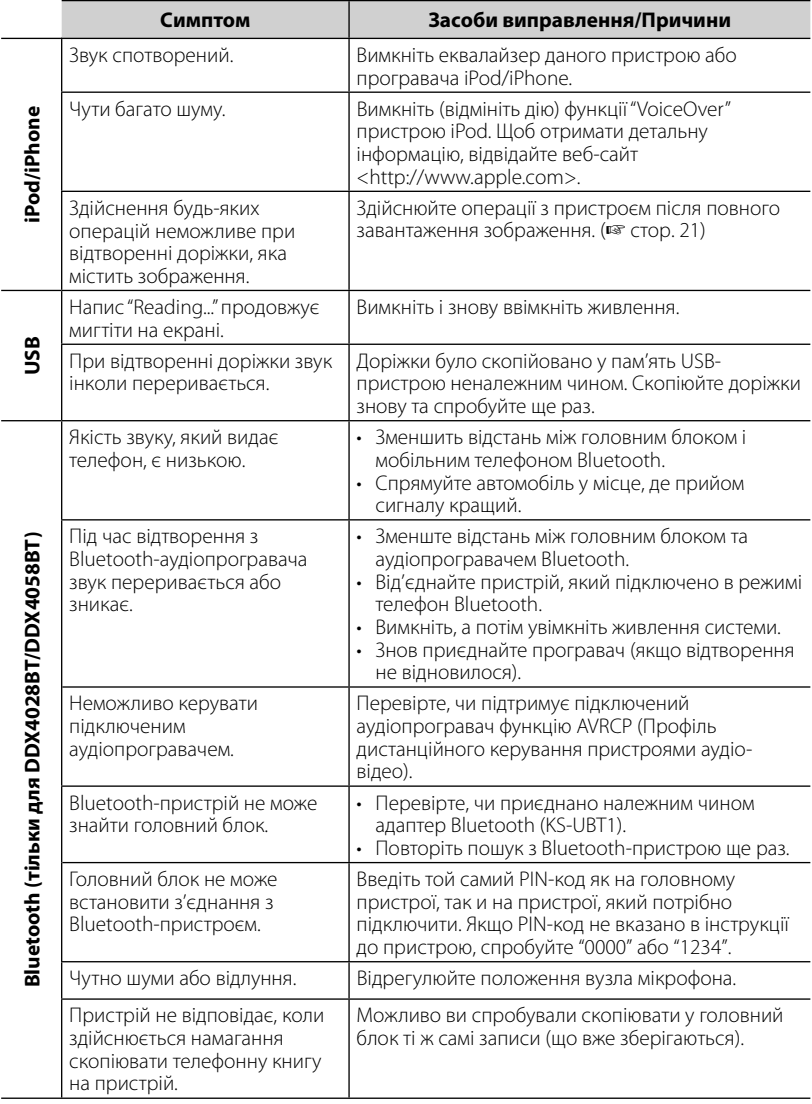

## **Характеристики**

## **Монітор**

#### Розмір зображення

- : 6,1 дюйма (діагональ)
- : 136,2 мм (Ш)  $\times$  72 мм (В)

#### Система відображення

: Прозора TN LCD-панель

#### Система приводу

: TFT-дисплей з активною матрицею

#### Кількість пікселів

:  $1152000(800H \times 480V \times RGB)$ 

#### Кількість ефективних пікселів

: 99,99%

#### Розташування пікселів

: Система RGB, у вигляді смуг

#### Заднє підсвічування

: LED

## **Програвач DVD-дисків**

#### Цифро-аналоговий перетворювач

: 24 біт

#### Звуковий декодер

: Linear PCM/Dolby Digital/dts/MP3/ WMA/AAC/WAV

#### Відео-декодер

: MPEG1/MPEG2/DivX

#### Коефіцієнт детонації

: Нижче рівня вимірювання

#### Частотні характеристики

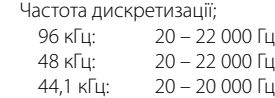

#### Загальні нелінійні викривлення

: 0,010% (1 кГц)

#### Співвідношення сигнал/шум (дБ)

: 99 дБ (DVD-Video 96 кГц)

#### Динамічний діапазон

: 98 дБ (DVD-Video 96 кГц)

#### Формат диску:

: DVD-Video/VIDEO-CD/CD-DA

#### Частота дискретизації

: 44,1/48/96 кГц

#### Роздільна здатність квантифікації

 $.16/20/246$ іт

## **USB-інтерфейс**

#### Стандарт USB

: USB 2.0 максимальної швидкості

#### Файлова система

: FAT 16/32

#### Максимальний струм електроживлення

:  $DC5B = 1A$ 

#### Цифро-аналоговий перетворювач

- : 24 біт
- Відео-декодер (Максимум 2 Мб/с)
	- : MPEG1/MPEG2/DivX

#### Звуковий декодер

: MP3/WMA/AAC/WAV (Лінійна ІКМ)

#### **Bluetooth (DDX4028BT/DDX4058BT)**

#### Технологія

: Bluetooth Ver.2.0 Certified

#### Частота

: 2,402 – 2,480 ГГц

#### Вихідна потужність

: +4дБм (MAX), 0дБм (AVE), Power Class2

#### Максимальний радіус зв'язку

: Лінія прямої видимості, прибл. 10 м (32,8 фута)

#### Профіль

HFP (Hands Free Profile), OPP (Object Push Profile), PBAP (Phonebook Access Profile), A2DP (Advanced Audio Distribution Profile), AVRCP (Audio/Video Remote Control Profile)

### **FM тюнер**

Частотний діапазон (50 кГц) : 87,5 МГц – 108,0 МГц Реальна чутливість (співвідношення сигнал/шум: 26 дБ) : 0,7 мкВ/75 Ом Порогова чутливість (співвідношення сигнал/шум: 46 дБ) : 1,6 мкВ/75 Ом Частотні характеристики (± 3,0 дБ) : 30 Гц – 15 кГц Співвідношення сигнал/шум (дБ) : 65 дБ (MONO) Селективність (± 400 кГц) : ≥ 80 дБ Розділення стереоканалів : 35 дБ (1 кГц) **ДВ-тюнер**

Частотний діапазон (9 кГц) :  $153$  кГц – 279 кГц

Реальна чутливість

: 45 мкВ

### **СВ-тюнер**

Частотний діапазон (9 кГц)

: 531 кГц – 1611 кГц

Реальна чутливість

: 25 мкВ

### **Відео**

Система передачі кольорів вхідного зовнішнього відео-сигналу

: PAL/NTSC

Рівень вхідного зовнішнього відеосигналу (міні-роз'єм)

: 1 В між піками/ 75 Ом

Максимальний рівень вхідного зовнішнього аудіо-сигналу (міні-роз'єм) : 2 В/ 25 кΩ

Рівень вихідного відео-сигналу (роз'єм RCA)

: 1 В між піками/ 75 Ом

Рівень вихідного аудіо-сигналу (мініроз'єм)

: 1,2 В/ 10 кΩ

#### Аналоговий вхідний сигнал RGB

: 0,7 В між піками/ 75 Ом

#### **58** DDX4028BT/DDX4058BT/DDX3028/DDX3058

## **Аудіо**

Максимальна потужність (передні/задні колонки)

 $\cdot$  50  $R_{T} \times 4$ 

Потужність повного діапазону (передні/ задні колонки)

(PWR DIN 45324, +B = 14,4 В) :  $30 BT \times 4$ 

Предвихідний рівень (В)

: 4 В/10 Ом

Предвихідний імпеданс

: ≤ 600 Ом

Імпеданс колонки

:  $4 - 8$  O<sub>M</sub>

### **Загальні несправності**

Робоча напруга : 14,4 В (допускається 10,5 – 16 В) Максимальне споживання струму : 10 A Розміри (Ш х В х Д) :  $182 \times 112 \times 163$  мм Діапазон робочої температури :  $-10^{\circ}$ C –  $+60^{\circ}$ C Діапазон температурі зберігання :  $-20^{\circ}$ C –  $+85^{\circ}$ C Вага

: 2,0 кг (DDX4028BT/DDX4058BT) 1,9 кг (DDX3028/DDX3058)

Хоча кількість ефективних пікселів вказана на рівні 99,99% або більше, 0,01% пікселів можуть не світитися або світитися некоректно.

Характеристики можуть змінюватися без попереднього попередження.

- Manufactured under license under U.S. Patent #'s: 5,451,942; 5,956,674; 5,974,380; 5,978,762; 6,487,535 & other U.S. and worldwide patents issued & pending. DTS and the Symbol are registered trademarks, & DTS 2.0+ Digital Out and the DTS logos are trademarks of DTS, Inc. Product includes software. © DTS, Inc. All Rights Reserved.
- Manufactured under license from Dolby Laboratories. Dolby and the double-D symbol are trademarks of Dolby Laboratories.
- The "AAC" logo is a trademark of Dolby Laboratories.
- "DVD Logo" is a trademark of DVD Format/Logo Licensing Corporation registered in the US, Japan and other countries.
- Microsoft and Windows Media are either registered trademarks or trademarks of Microsoft Corporation in the United States and/or other countries.
- "Made for iPod" and "Made for iPhone" mean that an electronic accessory has been designed to connect specifically to iPod or iPhone, respectively, and has been certified by the developer to meet Apple performance standards. Apple is not responsible for the operation of this device or its compliance with safety and regulatory standards. iPhone, iPod, iPod classic, iPod nano, and iPod touch are trademarks of Apple Inc., registered in the U.S. and other countries.
- iTunes is a trademark of Apple Inc.
- This item incorporates copy protection technology that is protected by U.S. patents and other intellectual property rights of Rovi Corporation. Reverse engineering and disassembly are prohibited.
- DivX®, DivX Certified®, та споріднені логотипи є торговими марками DivX, inc. та використовуються за наявності ліцензії.
- ПРО ВІДЕОФАЙЛИ DIVX: DivX® це формат для цифрових відеофайлів, створений компанією DivX, Inc. Цей пристрій має офіційний клас сертифікації "DivX Certified®" для відтворення відеофайлів DivX. Зверніться до веб-сайту divx.com, щоб отримати більш детальну інформацію та програмне забезпечення для конвертації відеофайлів у формат DivX.
- ПРО ВІДЕОФАЙЛИ DIVX "НА ЗАМОВЛЕННЯ": Для відтворення придбаних кінофільмів "DivX Video-on-Demand (VOD)" (відеосервіс на замовлення), цей пристрій, що має сертифікацію "DivX Certified®", необхідно зареєструвати. Щоб отримати реєстраційний код, знайдіть розділ DivX VOD у початковому меню вашого пристрою. Щоб отримати більше інформації стосовно виконання реєстрації вашого пристрою, відвідайте сайт vod. divx.com.

## **KS-UBT1 (адаптер USB Bluetooth)**

## **Інструкція з експлуатації**

#### **ЗАСТЕРЕЖЕННЯ!**

Зміни або модифікації обладнання, що не затверджені компанією Kenwood, можуть призвести до втрати користувачем права на використання обладнання.

- Даний адаптер розроблений виключно для використання з автомобільними приймачами компанії Kenwood. Заборонено використовувати даний адаптер з будьякими іншими автомобільними приймачами. Для отримання детальної інформації дивіться також інструкції, що входять до комплекту постачання приймача.
- Текстова торгівельна марка та логотипи Bluetooth є власністю Bluetooth SIG, Inc. Використання цих марок компанією Kenwood Corporation здійснюється за ліцензією. Інші торгівельні марки та торгові назви належать відповідним власникам.

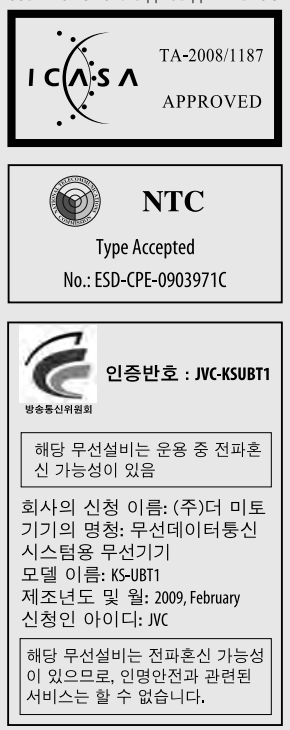

## **Характеристики**

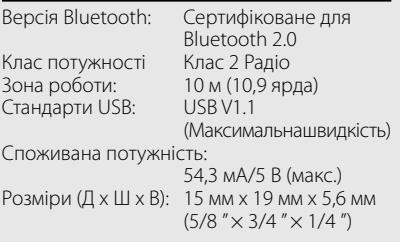

При використанні функції Bluetooth тримайте адаптер Bluetooth у встановленому стані. У разі виймання адаптеру зберігайте його у безпечному місці.

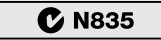

**Approved by TRA** 

MTC:0FICIO No 8396-2008-MTC/29

**CONATEL certificate No: 001516** 

## SUBTEL: 30234/DFRS00045/F-49

**Complies with IDA Standards** DR102150

"This telecommunication equipment conforms to NTC technical requirement"

> 13973/POSTEL/2010 2366

### TEC/WR/I/MOD-08/02/135.APR 08

# **KENWOOD**